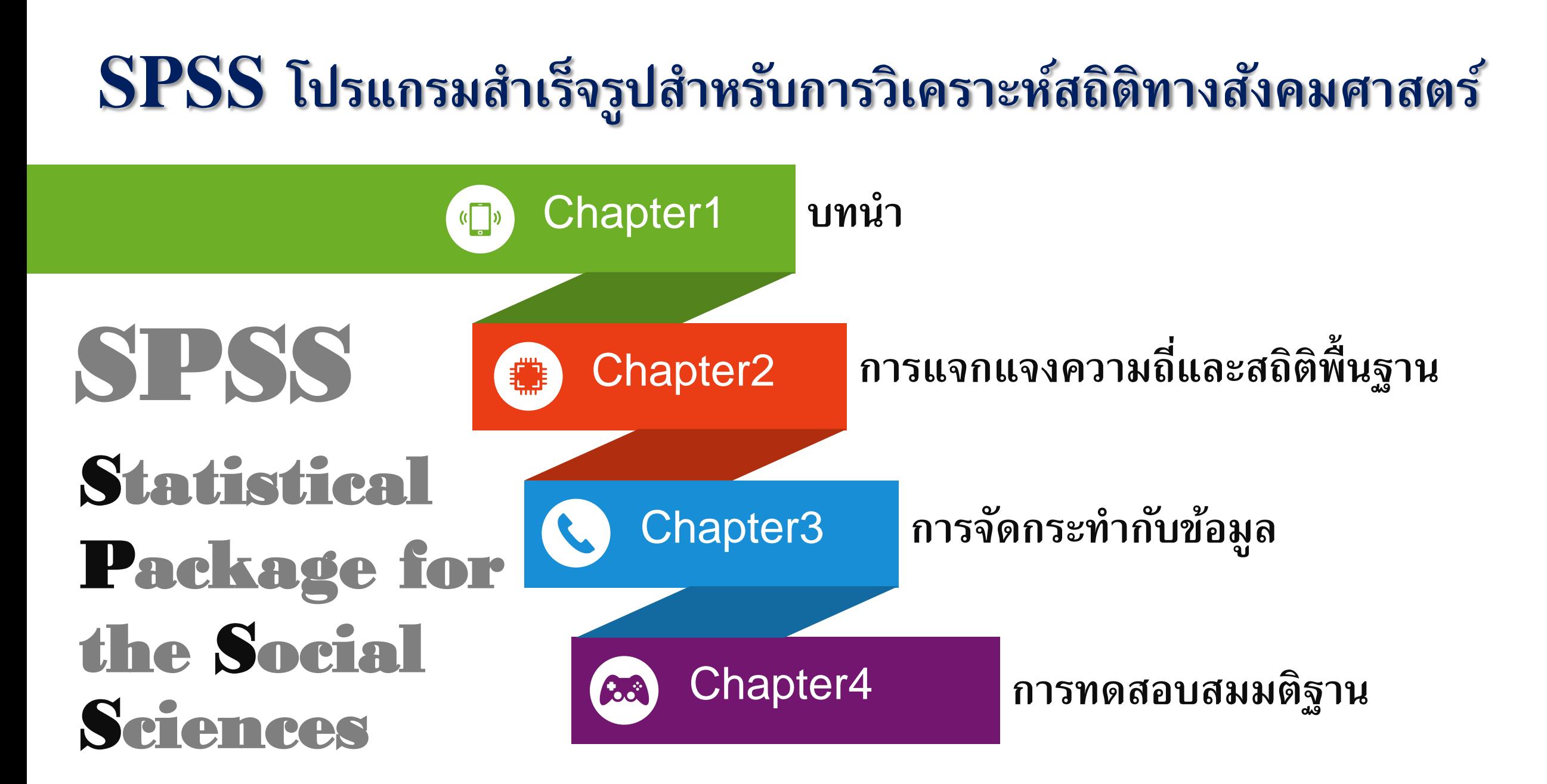

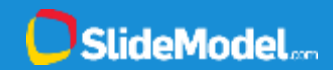

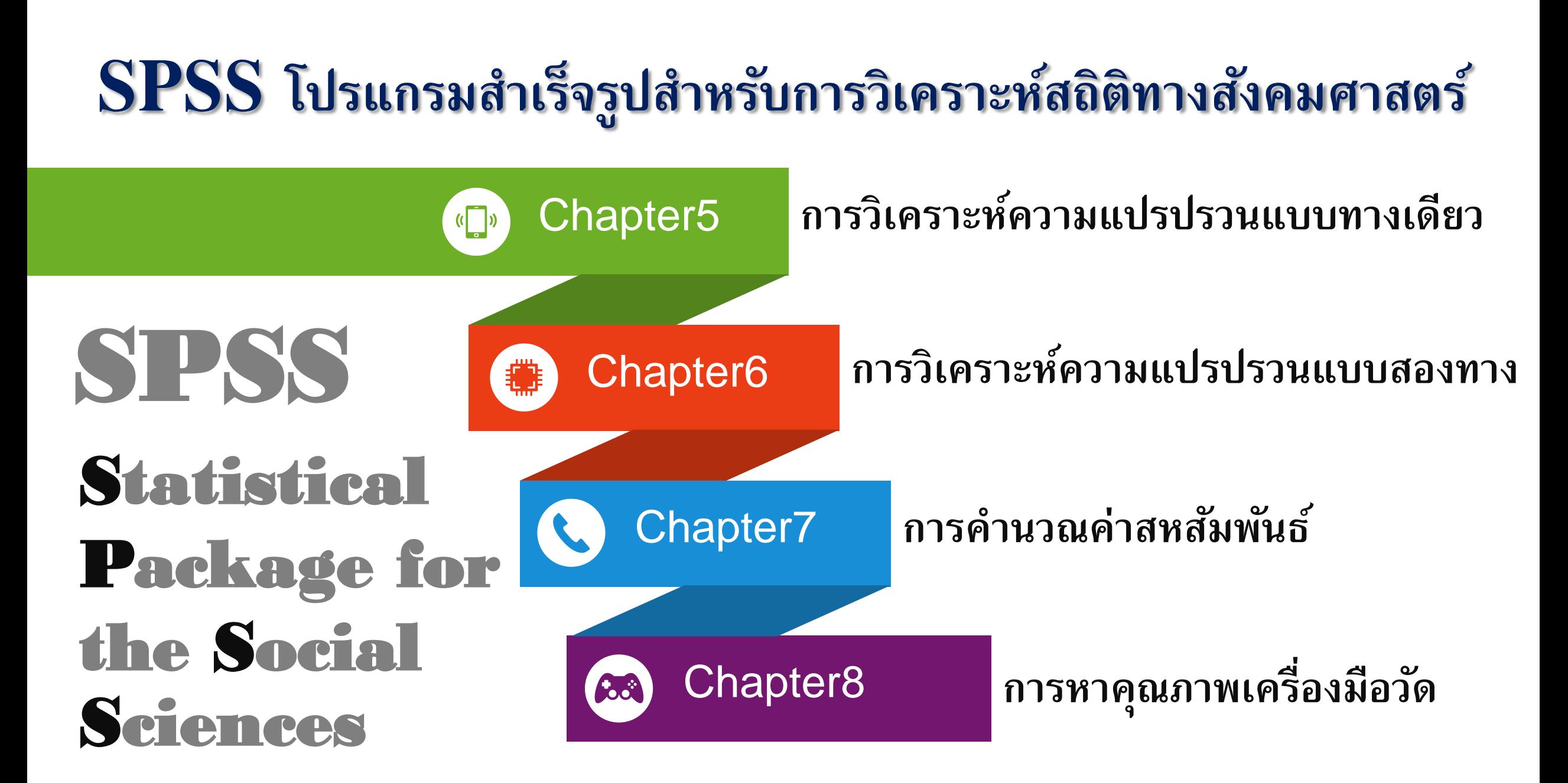

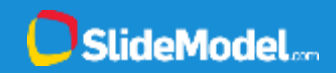

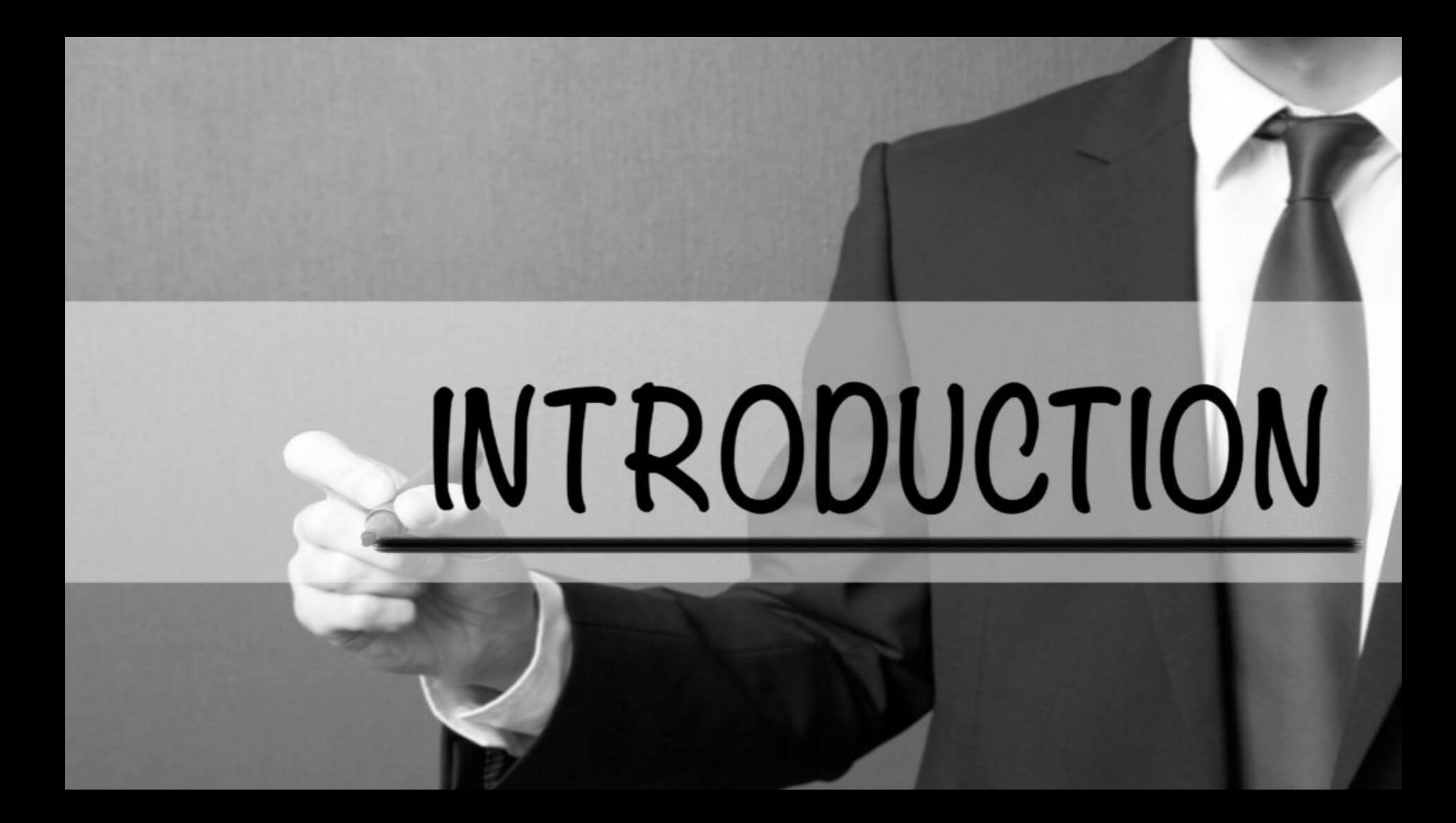

#### Statistik

- คือ ตัวเลข ข้อมูล สารสนเทศ ที่เก็บรวบรวม ่ อย่างเป็นระบบ
- หรือ วิชาที่ว่าด้วยการเก็บรวบรวมข้อมูล **่** นำเสนอ วิเคราะห์ และแปลความหมาย สถิติเชิงพรรณนา (Descriptive Statistics) สถิติเชิงอนุมาน (Inferential Statistics) ระดับการวัด 4 ระดับ ระดับนามมาตรา (Normal) แบ่งกลุ่ม ระดับมาตรอันดับ (Ordinal) เรียงลำดับ ระดับอันตรภาค (Interval) ลำดับเป็นช่วง
- ระดับอัตราส่วน (Ratio) ค่าตัวเลข

#### Population Sample ประชากร คือ สิ่งที่สนใจศึกษาทั้งหมด ่ **่** กลุ่มตัวอย่าง คือ ส่วนหนึ่งของสิ่งที่สนใจศึกษา ่ **่ ่** ่ <mark>พารามิเตอร์ คื</mark>อ สิ่งที่อธิบายลักษณะประชากร ได้แก่ ้<br>ว ่ ค่าเฉลี่ย  $(\mu)$  ส่วนเบี่ยงเบน/ความแปรปรวน  $(\sigma\,/\sigma^2)$ **่** ่ **่** ่ สัมประสิทธิ์สหสัมพันธ์ (R) สัดส่วนที่ศึกษา (P)  $\tilde{\epsilon}$ **่** ่ **ค่าสถิติ** คือ สิ่งที่อธิบายลักษณะกลุ่มตัวอย่าง ได้แก่ ่<br>:<br>. ้<br>:<br>: ֢֚<u>֚</u><br>֧֪ׅ֪֚֝֝  $\frac{1}{2}$ ค่าเฉลี่ย (  $\rm X$  ) ส่วนเบี่ยงเบน/ความแปรปรวน (S /S $^2$ ) **่** ่ **่** ่ สัมประสิทธิ์สหสัมพันธ์  $\displaystyle \mathrm{(r)}$  สัดส่วนที่ศึกษา  $\displaystyle \mathrm{(p)}$  $\tilde{\epsilon}$ **่** ่ ตัวแปร คือ คุณลักษณะที่เปลี่ยนแปลงได้ขึ้นอยู่กับบางสิ่ง  $\mathbf{f}$ ่ ่<br>:<br>: **ตัวแปรเชิงคุณภำพ** คือ ตัวแปรทีไม่ใช่ตัวเลข <mark>ตัวแปรเชิงปริมาณ</mark> คือ ตัวแปรที่แสดงเป็นตัวเลข ่

### Hypothesis Testing

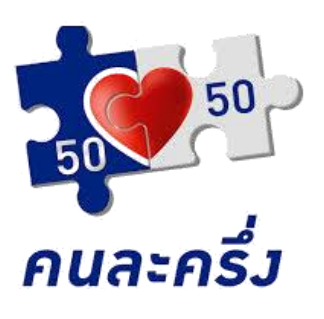

**ประชากร (Population)**

N = 5,000 ตัวอย่าง  $\mu$  = กี่บาทต่อเดือน = กี่บาทต่อเดือน

**จะสรุปได้หรือไม่ว่ำ ร้ำนค้ำ "ทั้งหมด" มี รำยได้เฉลี่ยเดือน 45,000 บำท**

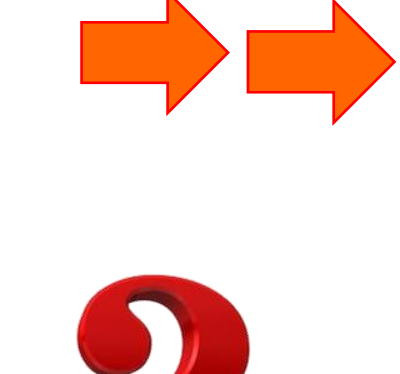

**กลุ่มตัวอย่าง (Sample)**

- n = 500 ตัวอย่าง
- X = 45,000 บาทต่อเดือน
- s = 5,000 บาทต่อเดือน

**ทดสอบค่าสถิติ (Statistics)** ทดสอบว่า  $X = \mu$  หรือไม่ ถ้า ไม่แตกต่างจาก 45,000 บาทต่อเดือน จึงจะยอมรับได้ว่า n = 500 เป็นตัวแทนที่ดี และยอมรับว่า  $\mu$  = 45,000

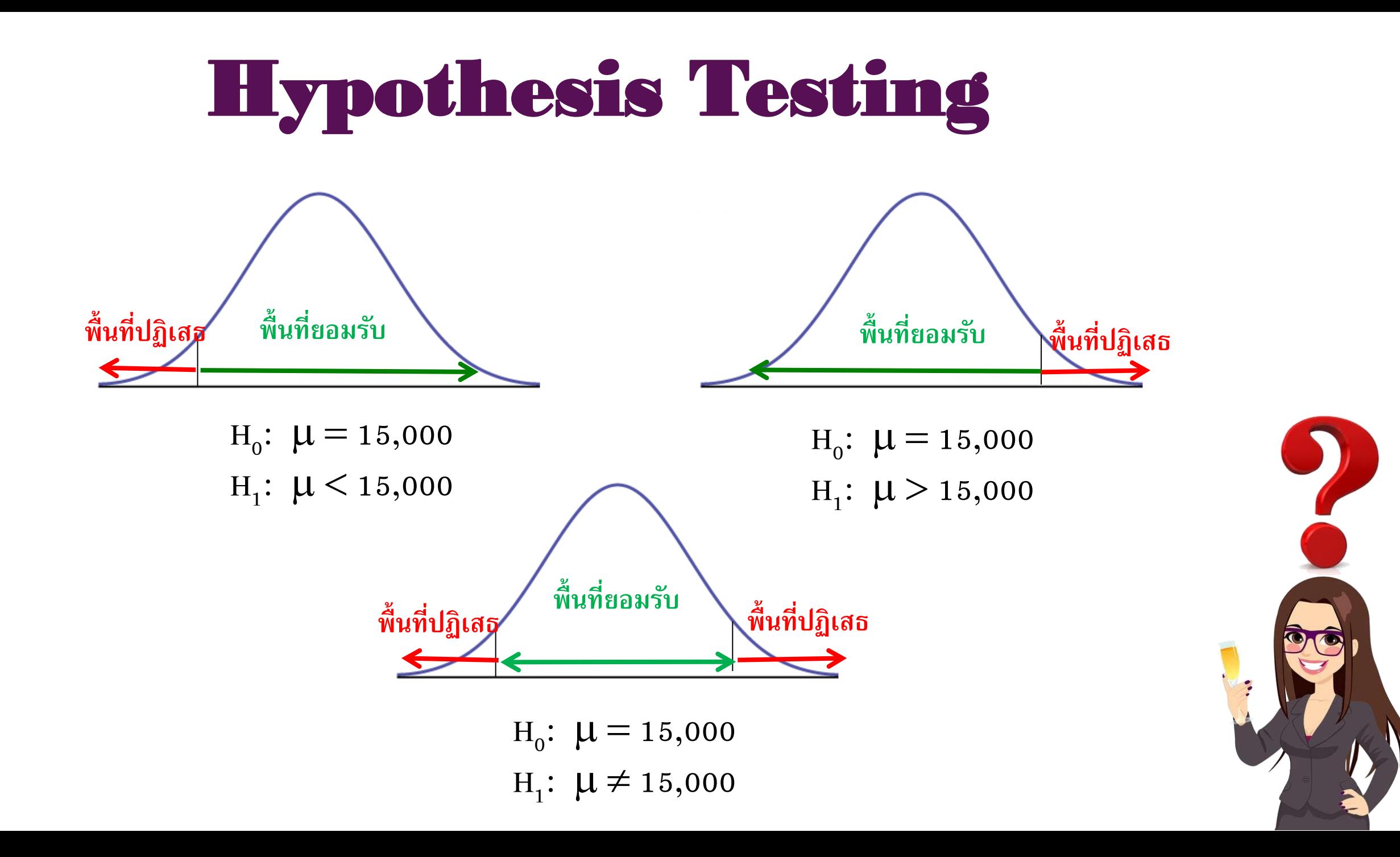

### Statistic Package Program

# **โปรแกรมส ำเร็จรูปทำงสถิติ**

- การวิเคราะห์ข้อมูลโดยใช้สถิติ หากมีข้อมูลปริมาณน้อยเราใช้......
- แต่ในความเป็นจริง ปริมาณข้อมูลจะมีมาก
- นักวิจัยส่วนใหญ่นิยมใช้โปรแกรมสำเร็จรูปในการวิเคราะห์
- ในระยะแรกโปรแกรมสำเร็จรูปสามารถวิเคราะห์ทางสถิติ เช่น o โปรแกรมกระดาษทด (Spread Sheet) ได้แก่ โปรแกรม Lotus1-2-3
- ระยะต่อมาพัฒนาโปรแกรมสำหรับวิเคราะห์ทางสถิติ ได้แก่
	- o SAS (Statistical Analysis System)
	- MINITAB Student ware
	- o SP (Statistical Package)
	- o ISP (Interactive Statistical Programs)
	- o SPSS/PC+ (Statistical Package for the Social Sciences)
	- o **SPSS for Windows สร้ำงแผนภูมิและวิเครำะห์สถิติขั้นสูงได้**

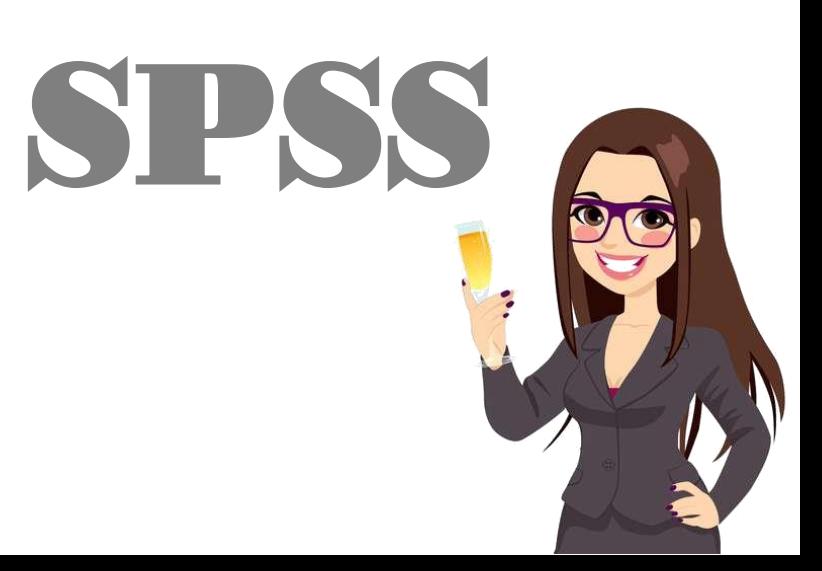

# **กำรเตรียมเครื่องมือเพื่อเก็บรวบรวมข้อมูล**

• ในการเก็บรวบรวมข้อมูลอาจใช้เครื่องมือต่างๆ กัน เช่น แบบทดสอบ แบบสอบถาม แบบ ตรวจสอบรายการ แบบสัมภาษณ์ แบบสังเกต ฯลฯ ผู้วิจัยควรเตรียมไว้ให้สะดวกในการ วิเคราะห์ข้อมูลด้วยคอมพิวเตอร์

#### **แบบสัมภำษณ์**

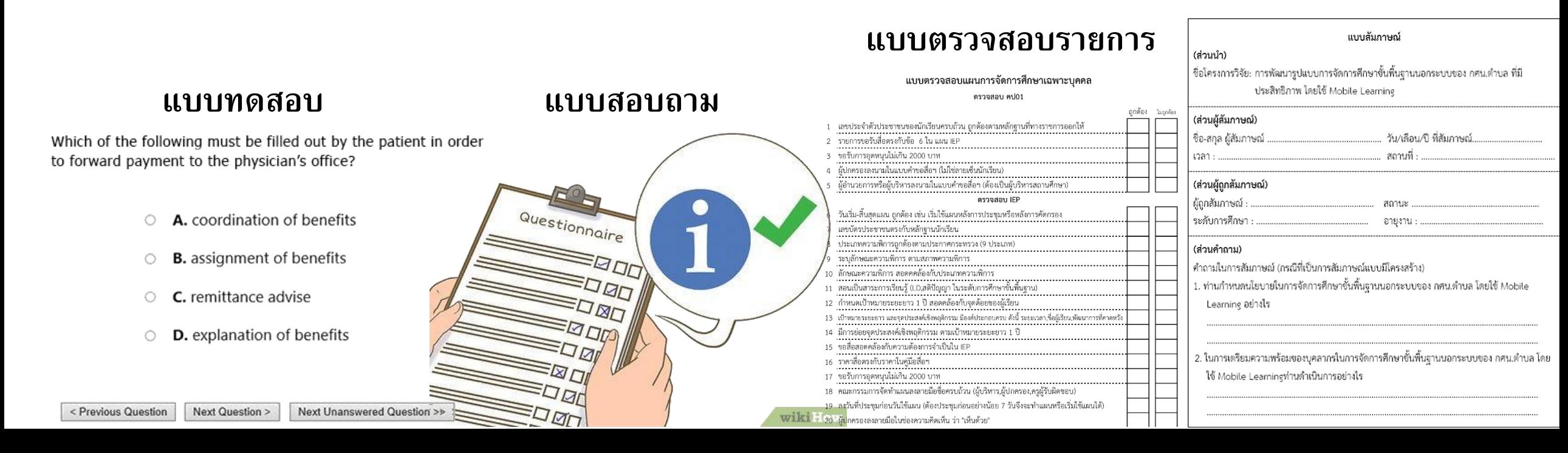

# **ขั้นตอนกำรเตรียมเครื่องมือ**

#### **1. กำรสร้ำงรหัสและ กำรก ำหนดชื่อตัวแปร**

- **ส่วนของคำถาม (อยู่ซ้ายมือ)**
- **ส ำหรับเจ้ำหน้ำที่ใส่รหัส (อยู่ขวำมือ)**

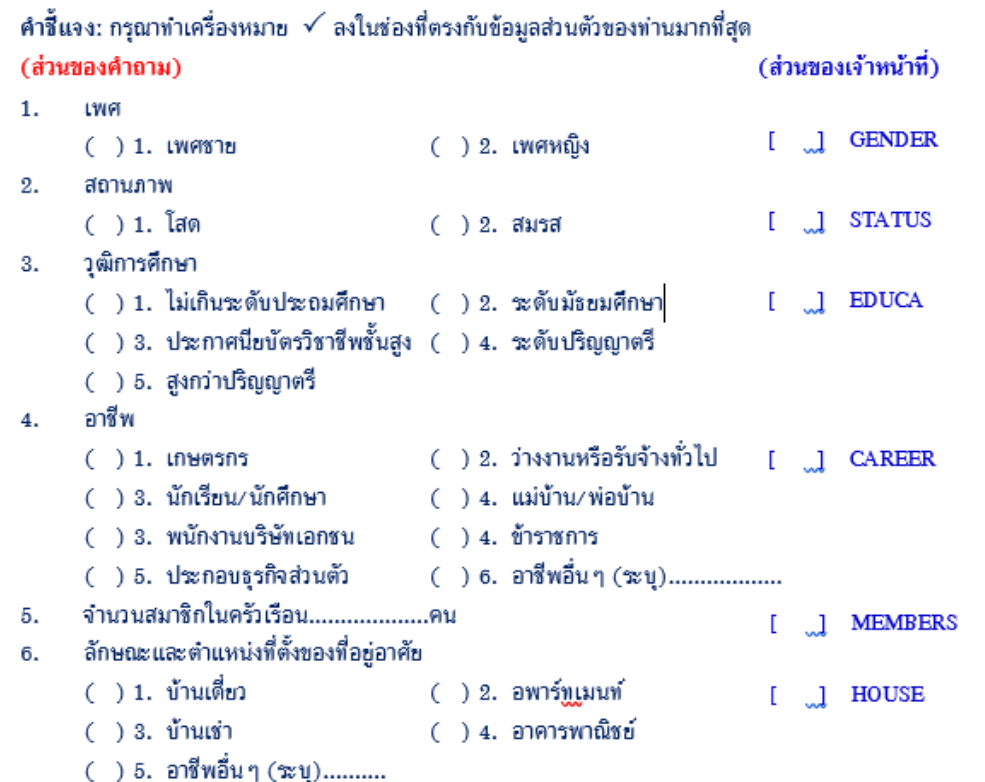

#### **2. กำรจัดท ำคู่มือลงรหัส เป็ นตำรำง**

- ข้อ ตัวแปร รายการ จำนวนหล*ั*ก
- ค่าที่เป็นไปได*้*

#### ค่มือลงรหัส

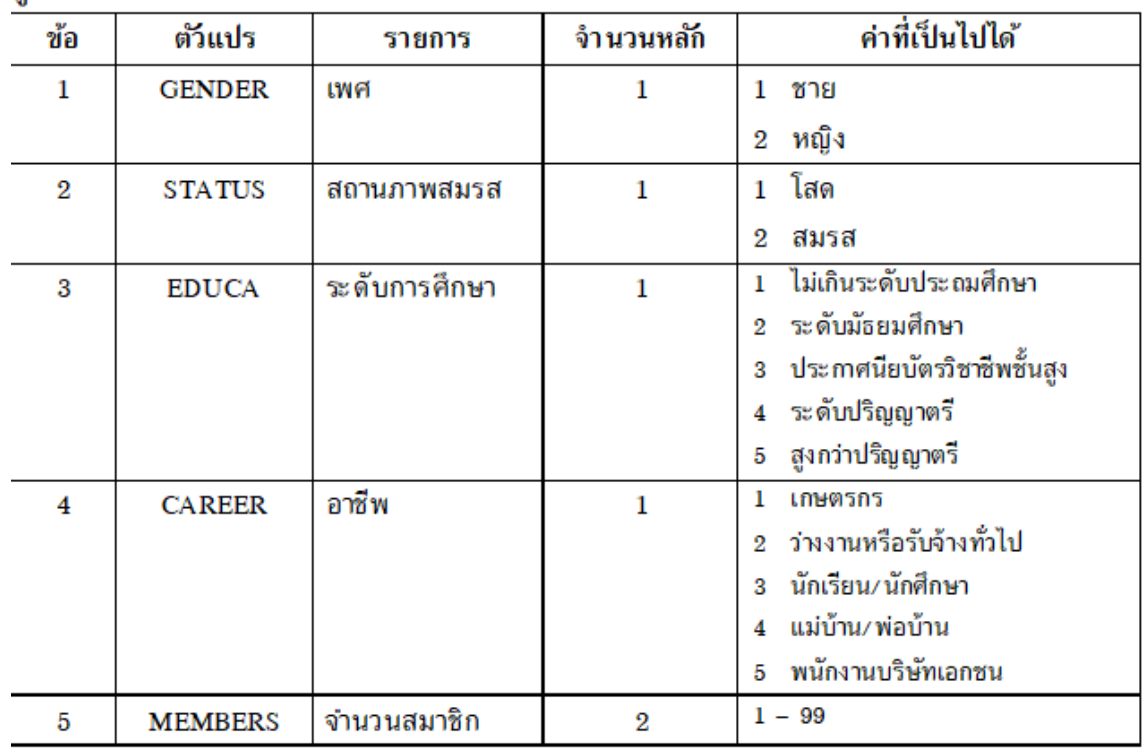

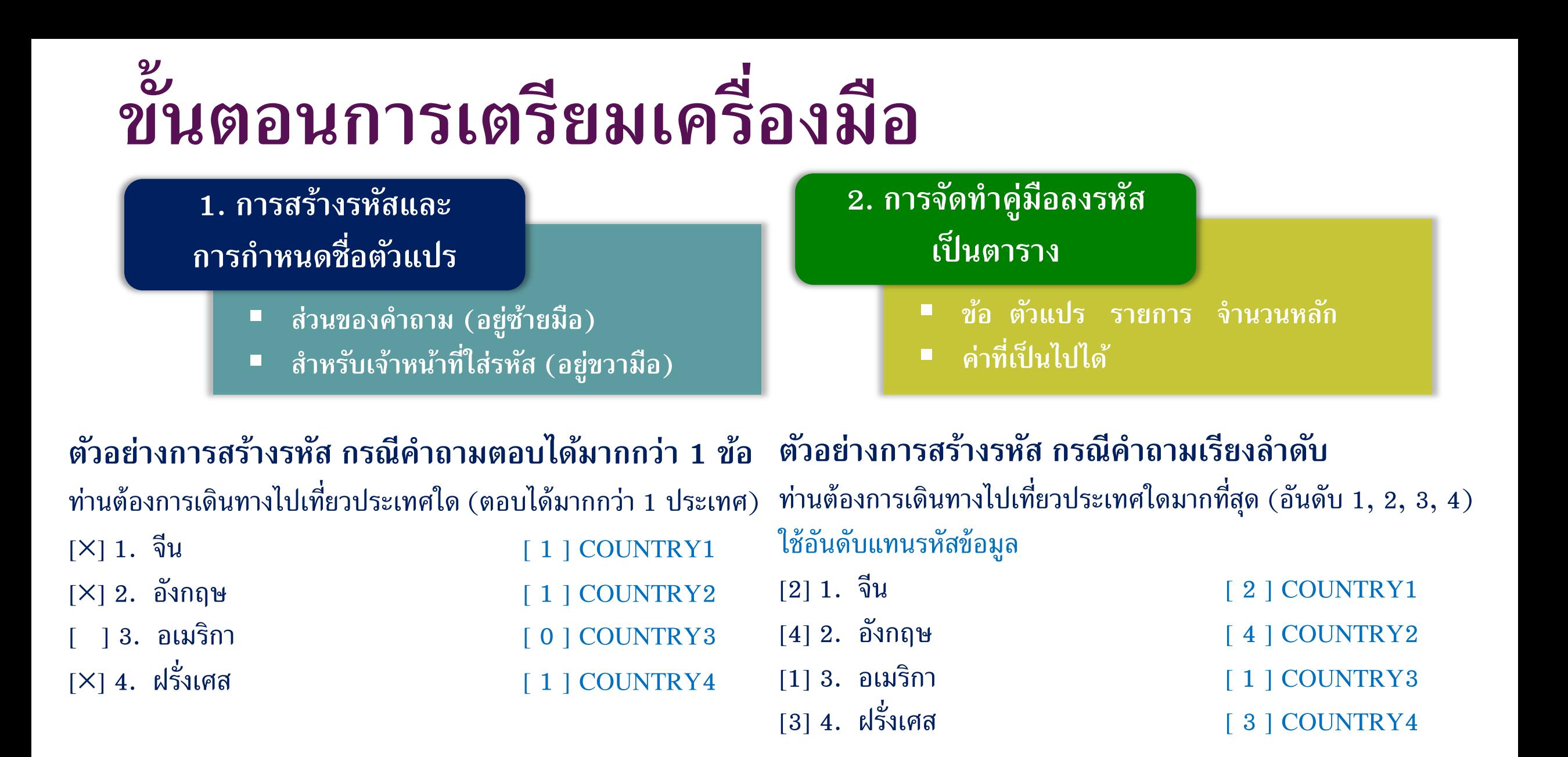

# **กำรเข้ำโปรแกรม SPSS for Windows**

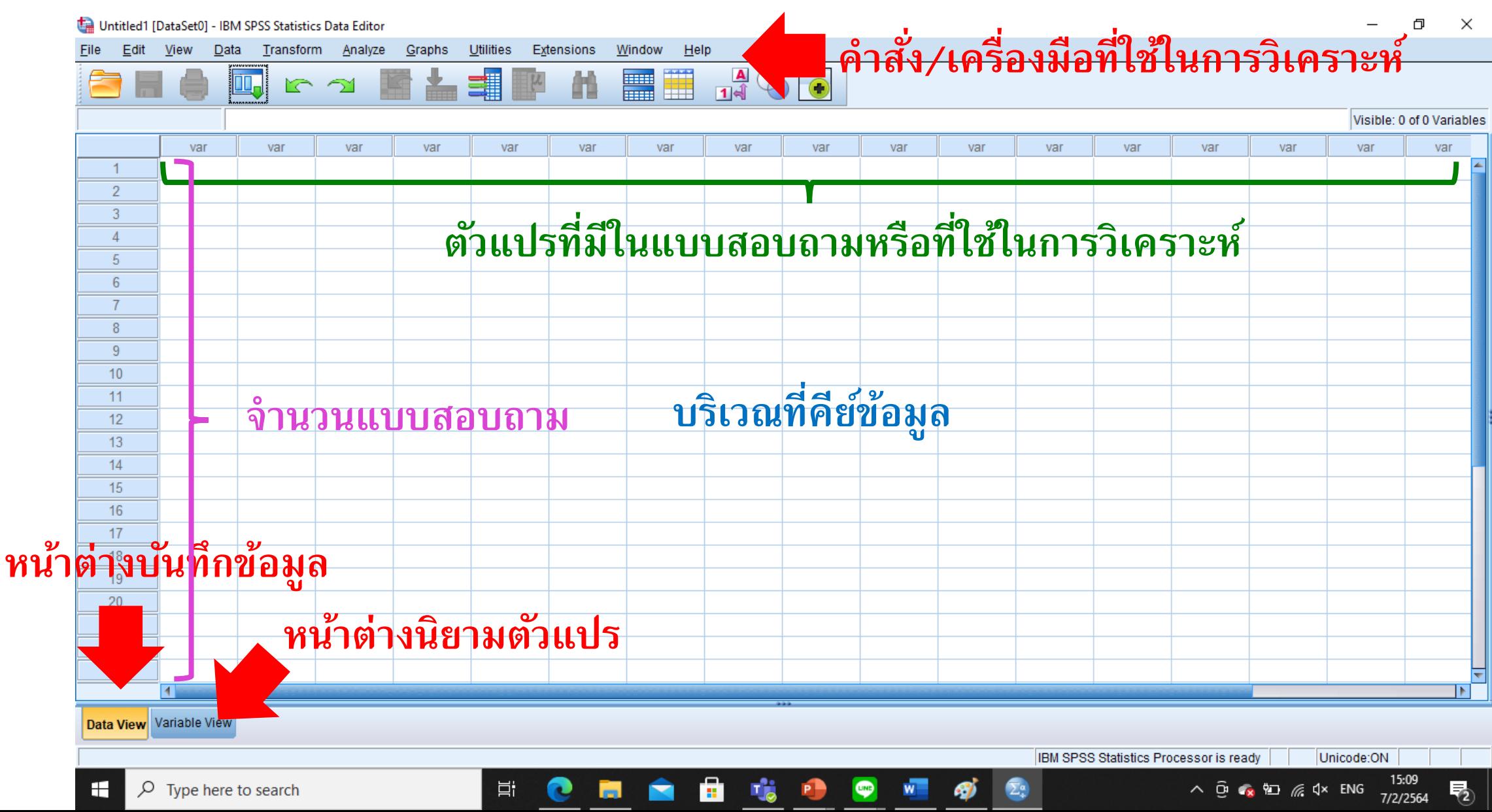

# **กำรเข้ำโปรแกรม SPSS for Windows**

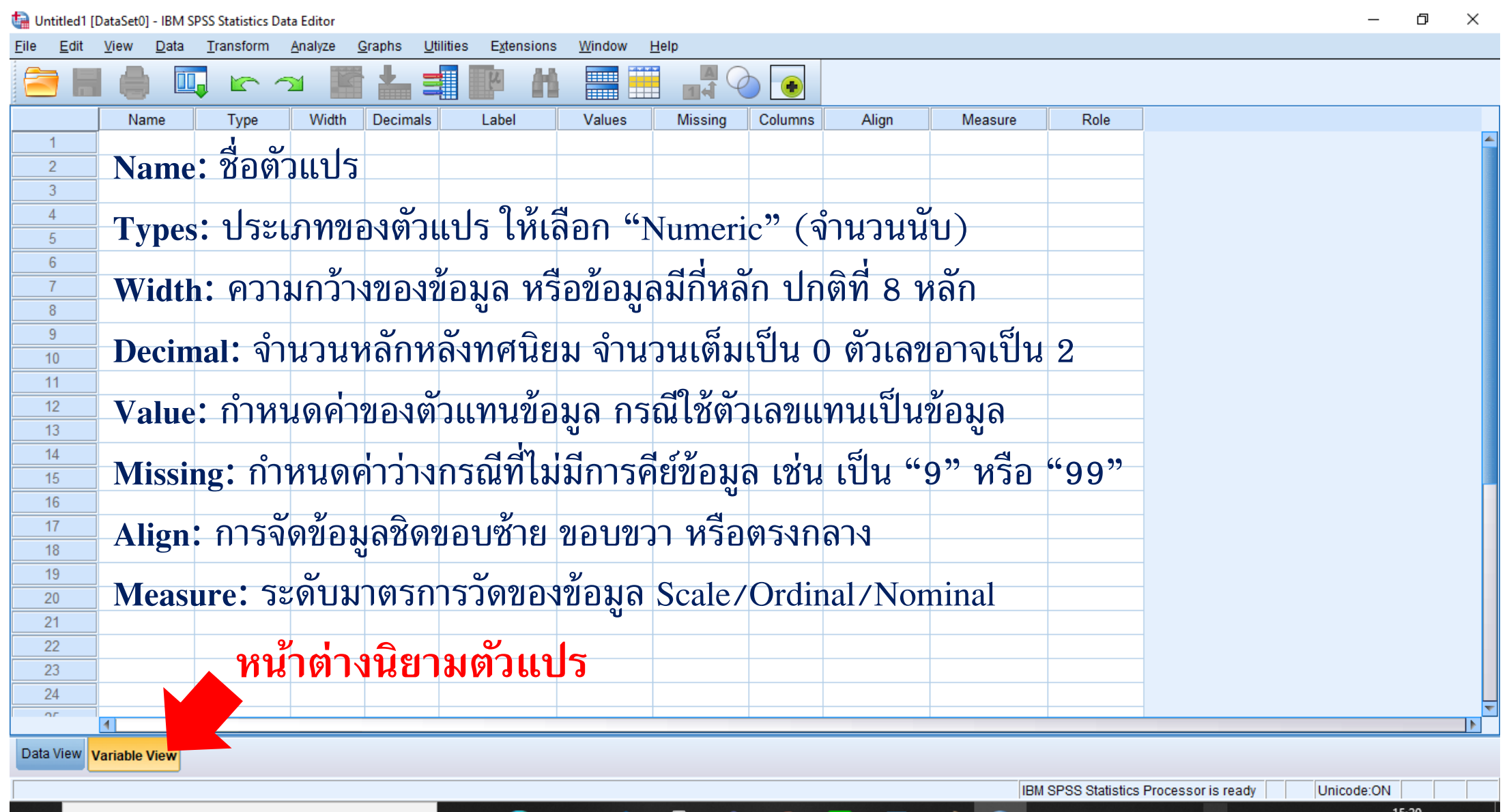

H

**Meet Now** 

# **กำรนิยำมตัวแปร (Variable View)**

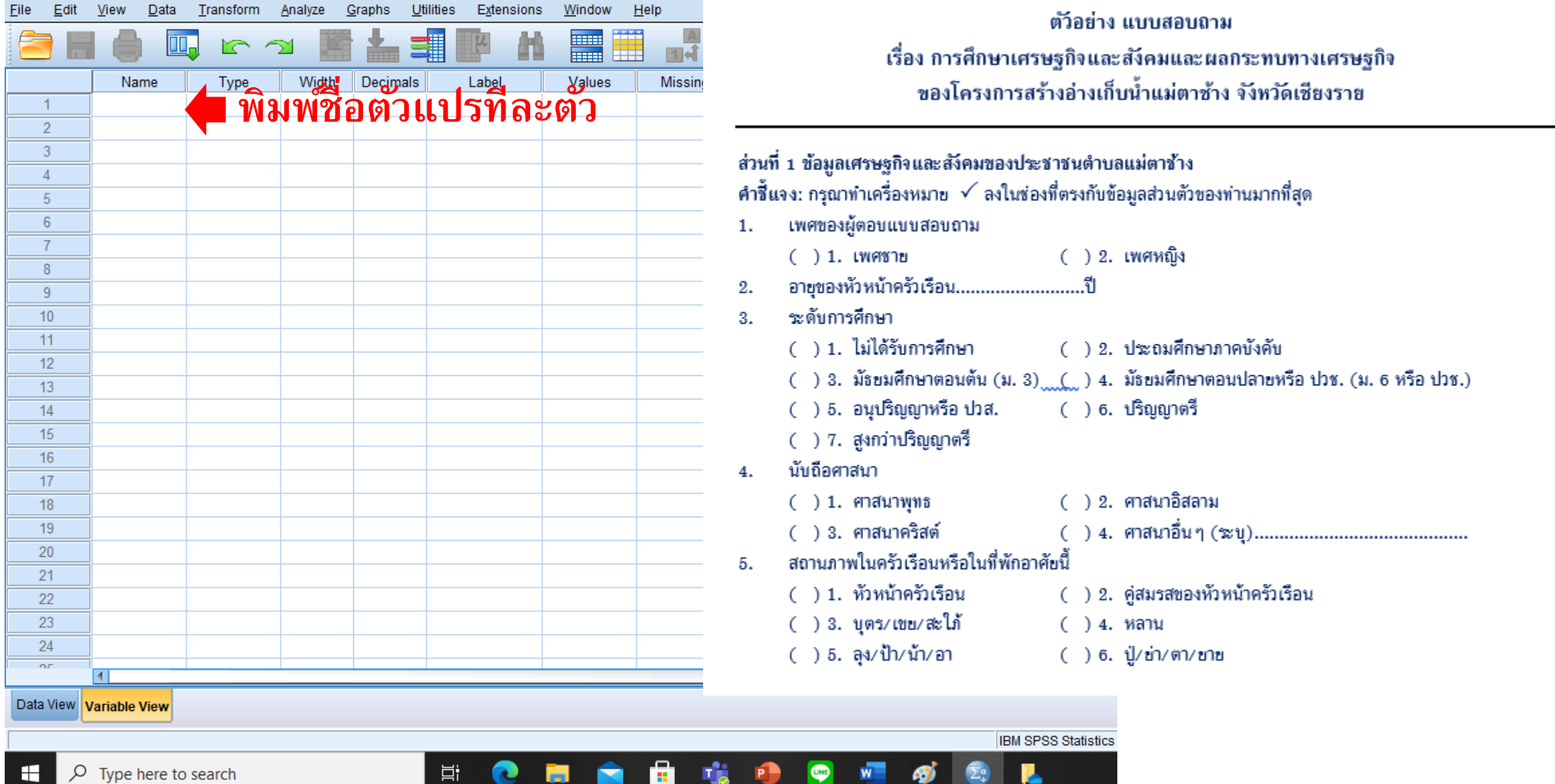

# **กำรนิยำมตัวแปร (Variable View)**

一

 $\Box$  $\mathbb{X}$ 

7/2/2564

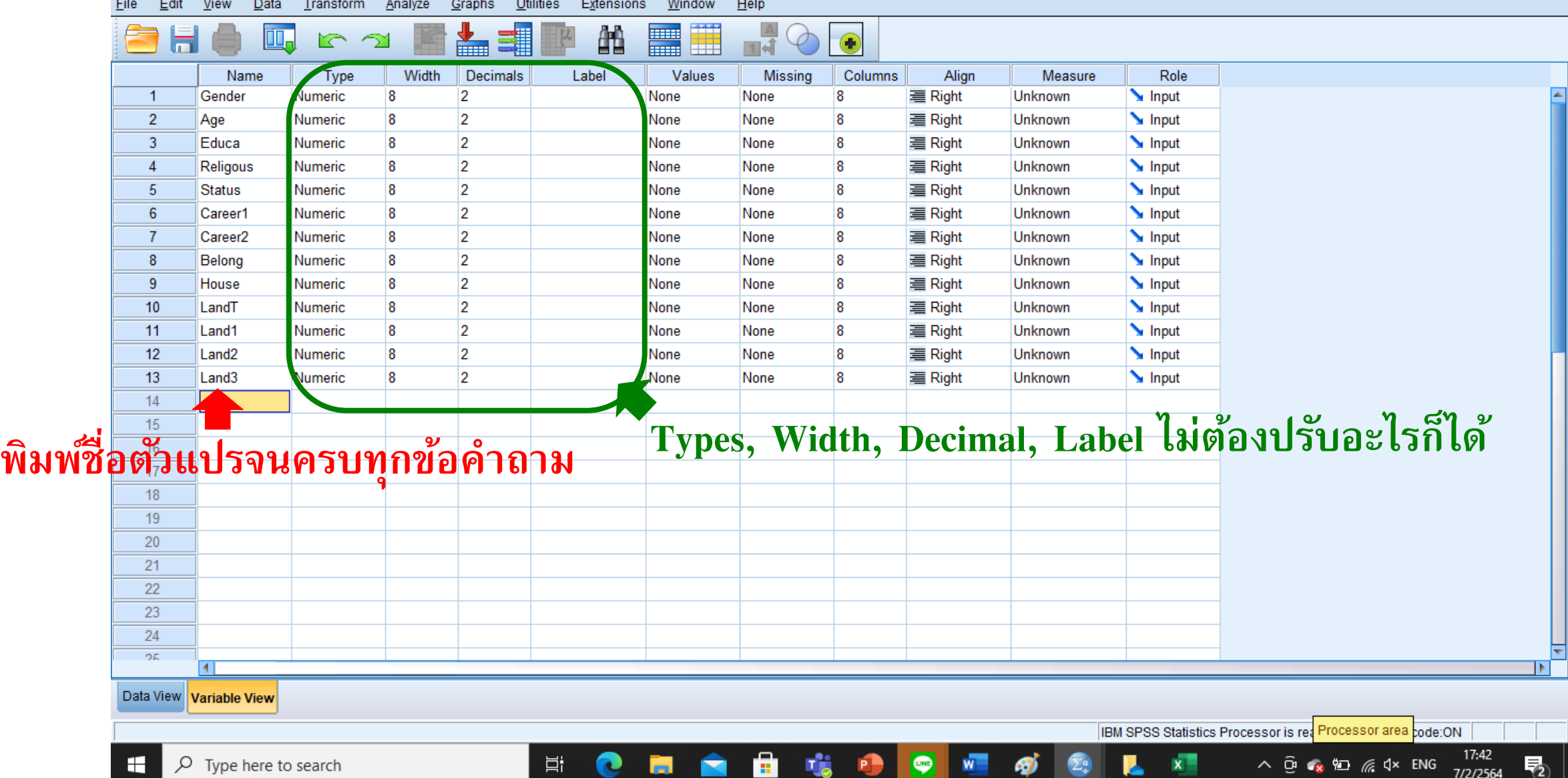

-7

O  $\mathsf{X}$ 

17:42

7/2/2564

物

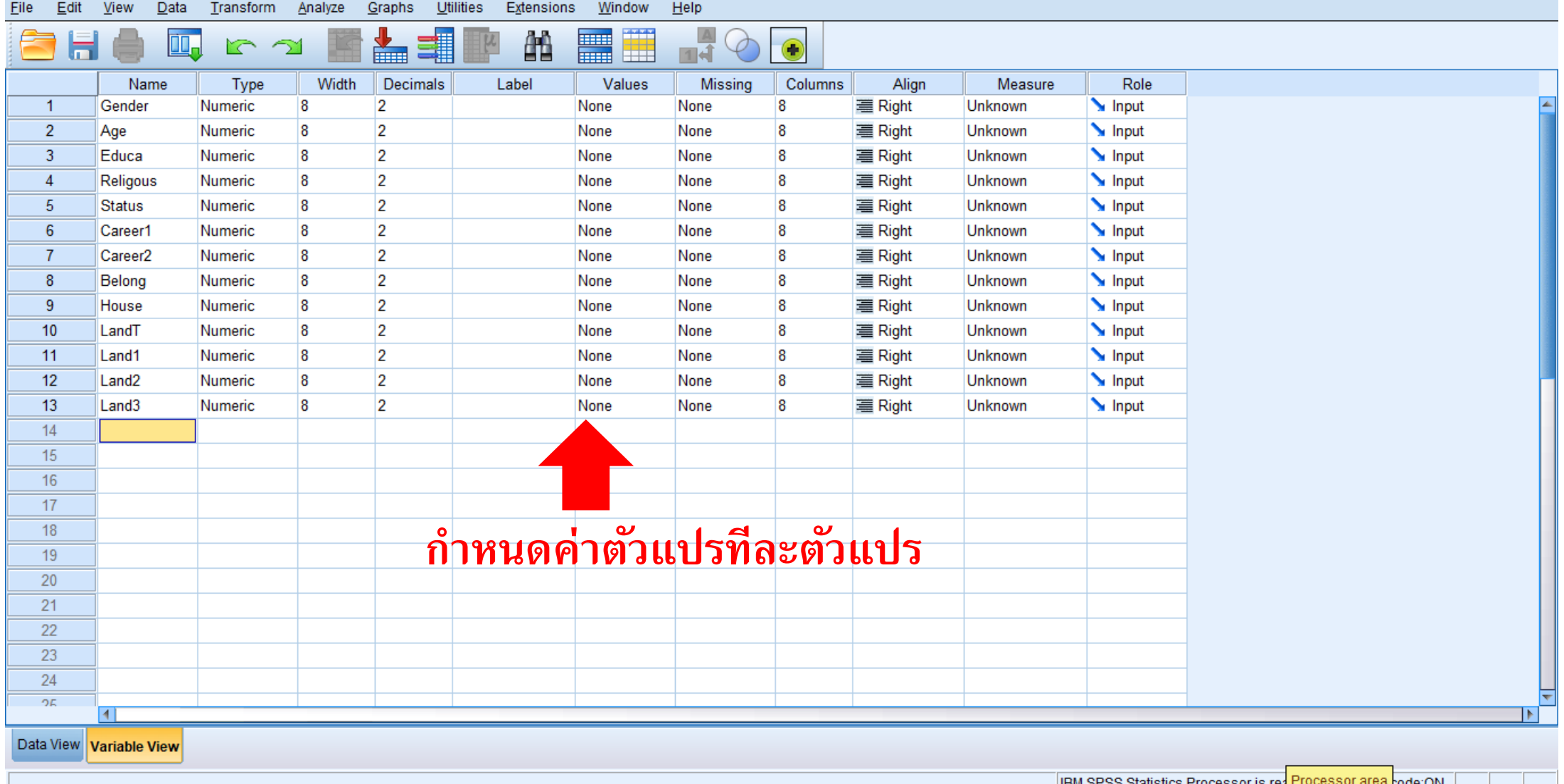

ē.

A

鴫

**PB** 

Ħ

e

商

து

 $W$ 

 $\bullet$ 

H

pode:ON | | TEM SPSS SIGNSTICS PROCESSOR IS TO

 $x -$ 

 $\wedge$   $\oplus$   $\bullet$   $\otimes$   $\oplus$   $\mathbb{R}$   $\triangleleft$   $\times$  ENG

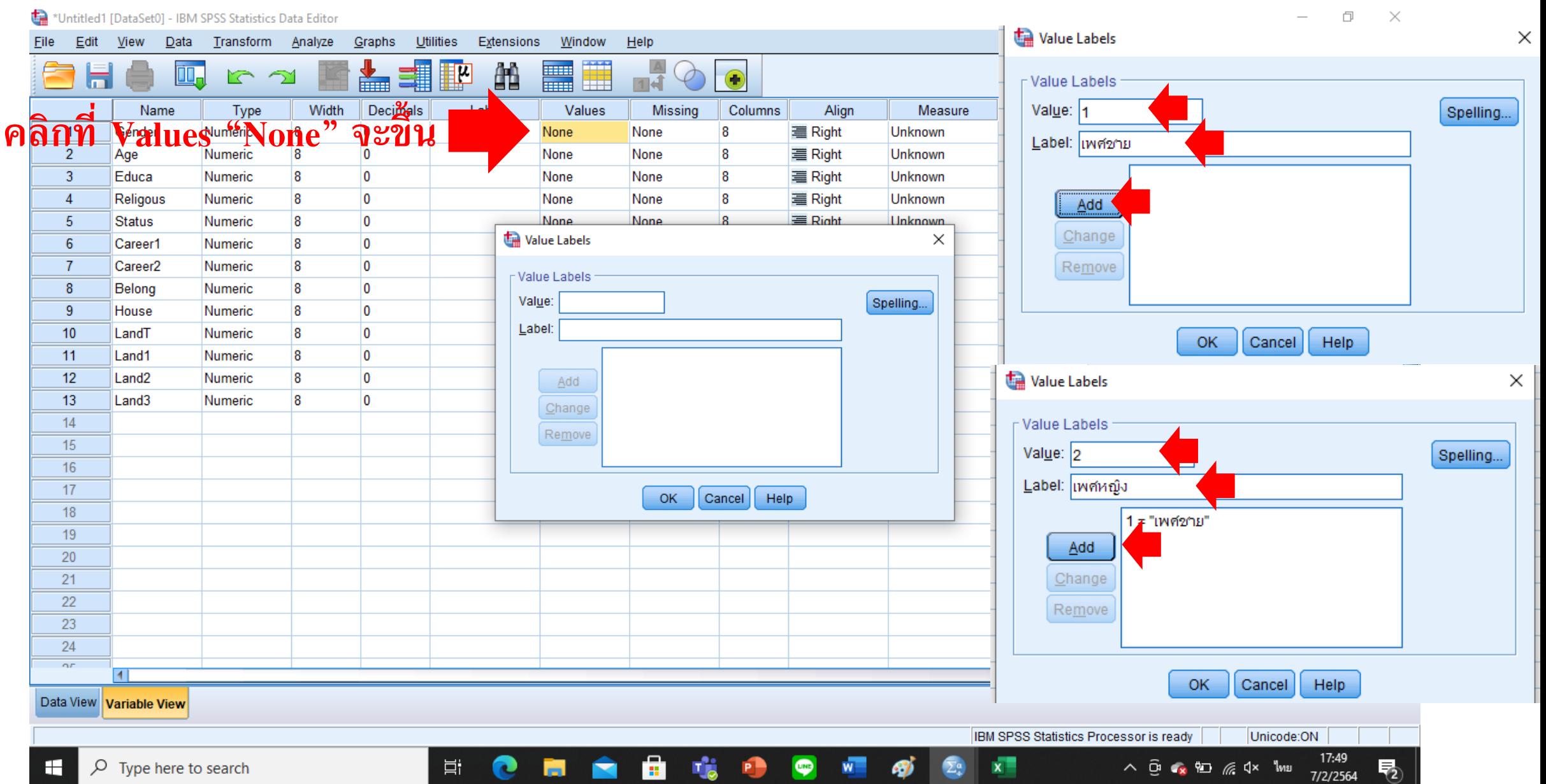

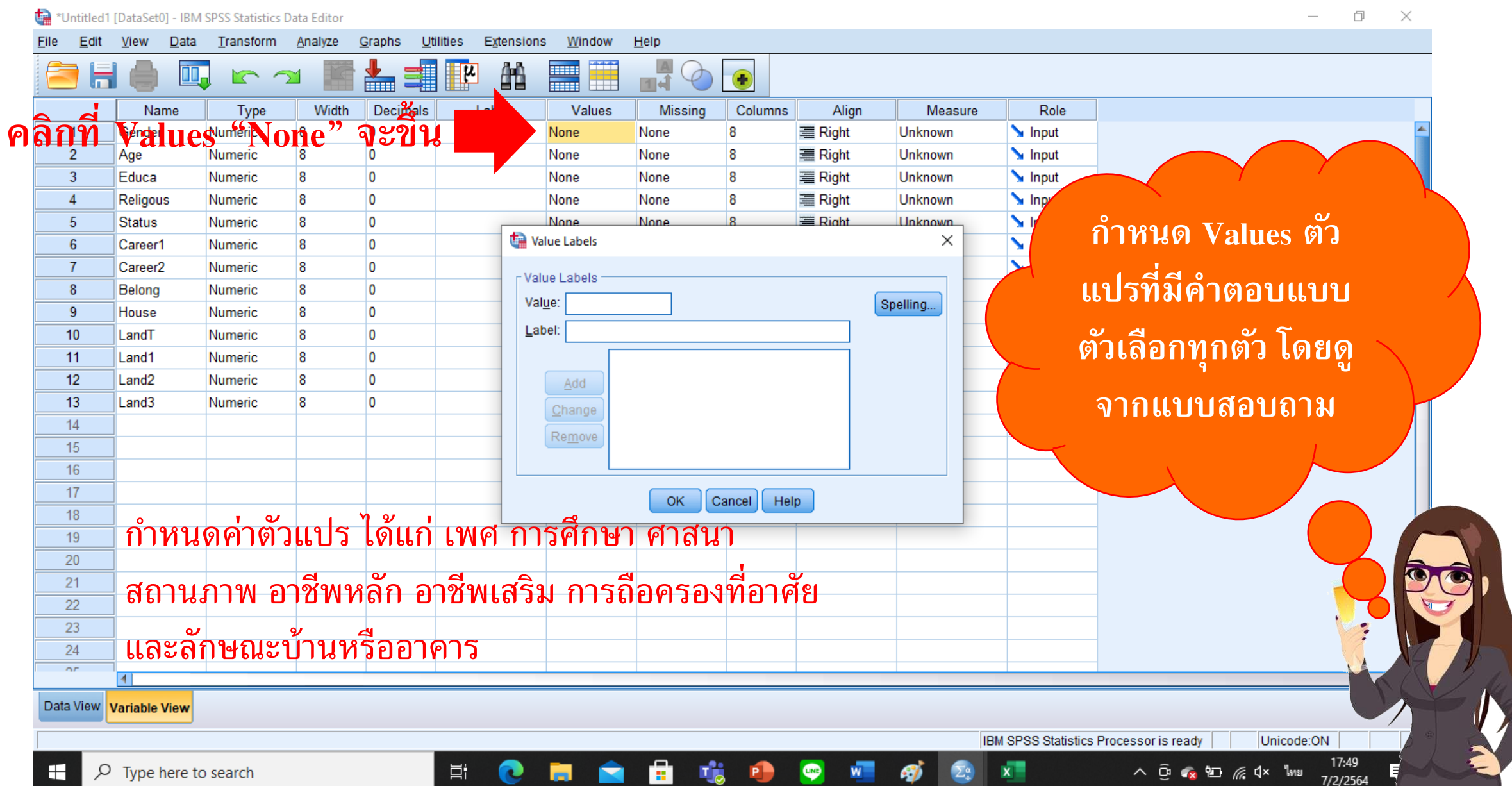

0  $\mathbb{X}$ Edit **View** Data Transform Analyze Graphs Utilities Extensions Window Help File  $\oplus$ 瓂 **HELL** Ħ  $\mathbb{R}^{\mathbb{A}}$ ▙▖▆▓▏▓▞  $\bigodot$  $\Gamma$  2 m  $\varphi$ ы Columns Role Name Type Width **Decimals** Label Values Missing Align Measure 8 {1, เพศชาย}... None & Nominal  $\sum$  Input  $\overline{1}$ Gender Numeric n 8 三 Right  $\overline{2}$  $|8|$  $\overline{0}$ None None 8 **三 Right** *S*cale  $\sum$  Input Age Numeric  $\overline{3}$  $|8|$  $\overline{0}$ 1, ใม่ใต้รับก... None 8 **三 Right A** Nominal Input Education Numeric  $\overline{4}$ **Religious** Numeric  $|8|$  $\overline{0}$ 1, ศาสนาพุท.. None 8 **三 Right A** Nominal  $\sum$  Inpy 11. หัวหน้าคร... None  $5<sup>5</sup>$  $|8|$  $\overline{0}$ **三 Right A** Nominal  $\mathbf{v}$  is **Status** Numeric 8 **ก ำหนด Values ตัว** ↸ 6  $\overline{8}$  $\overline{0}$ {1, ท่านา}... 8 三 Right **&** Nominal Career1 Numeric None  $\overline{7}$ Career<sub>2</sub> Numeric 8  $\overline{0}$  $\{1, \text{min}\}\dots$ None **R** 三 Right **A** Nominal **ี่ แปรที่มีคำตอบแบบ** 8  $|8|$  $\overline{0}$ {1, เป็นของต... None 8 三 Right **A** Nominal Belong Numeric **CALL MADE AND STATE** -9  $|8|$  $\overline{0}$ **&** Nominal House None **R 三 Right** Numeric **ตัวเลือกทุกตัว โดยดู**  $10<sup>10</sup>$ LandTotal 8  $\overline{\mathbf{0}}$ None 三 Right Scale Numeric lone 8 Scale **三 Right**  $11$ LandOwn Numeric  $|8|$  $\overline{0}$ None **R** lone Scale  $12$ LandRent ∣8  $\overline{0}$ None 三 Right Numeric lone R Scale  $13<sup>°</sup>$ LandFRent l8  $\overline{0}$ None 三 Right **จำกแบบสอบถำม** Numeric lone R  $14$ 15 16  $17$ ้ตัวแปรไหนเป็นตัวเลข ไม่ต้องกำหนดค่าตัวแปร ให้เป็น 18 19 20 "None" หรือเป็นค่าที่บันทึกได้เลย **่ ่**  $21$ 22 23 24  $\overline{or}$ 41 Data View Variable View IBM SPSS Statistics Processor is ready Unicode:ON

â

耳.

œ

Пģ.

 $\bullet$ 

 $W =$ 

 $x =$ 

19:38

7/2/2564

H

# การนิยามตัวแปร กำหนด Missing Values

**COLL** 

 $\Box$  $\times$ 

17:42

7/2/2564

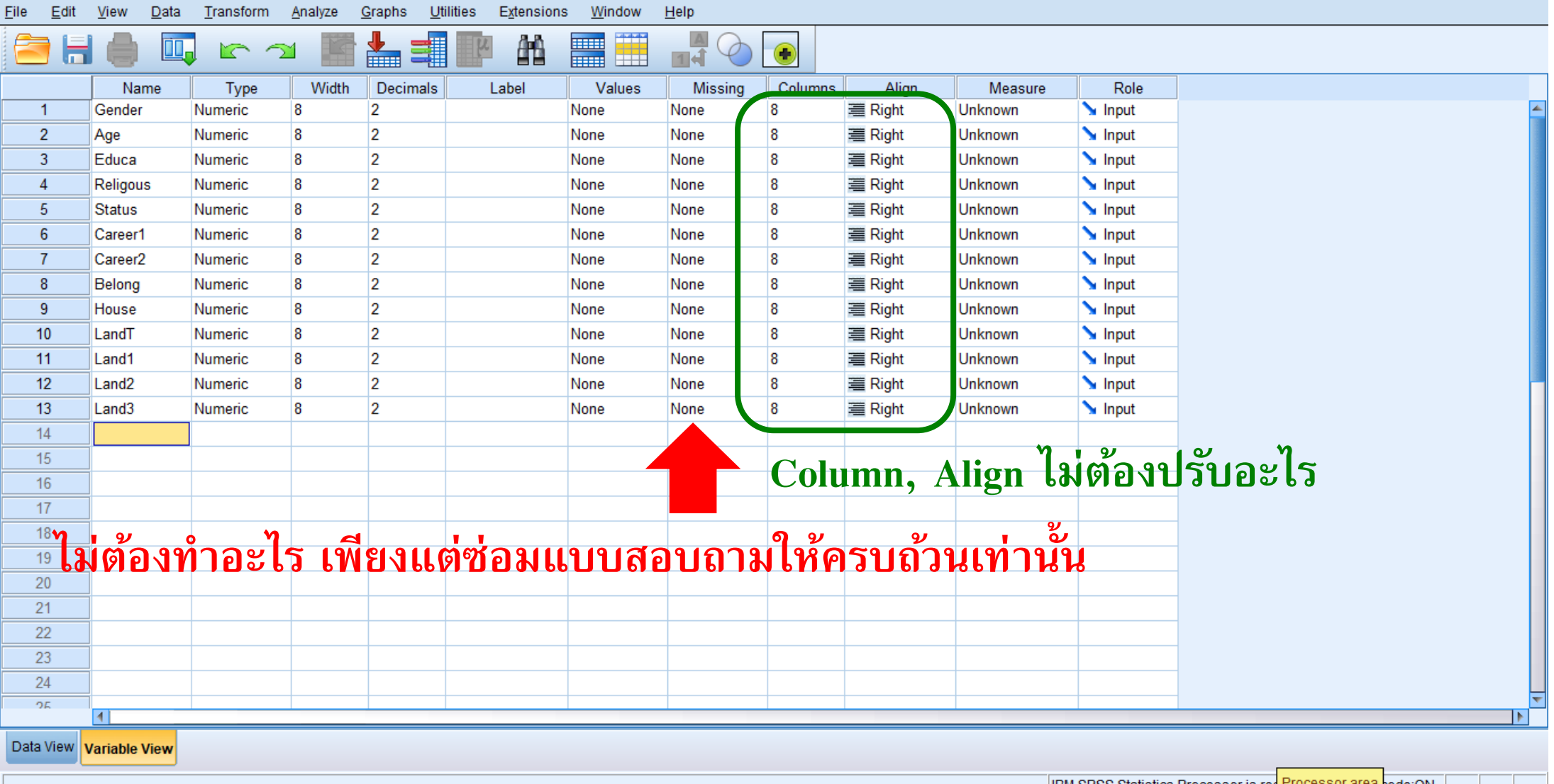

H

Ħ

IBM SPSS Statistics Processor is rea Processor area pode:ON |

 $\wedge$   $\Theta$   $\curvearrowleft$   $\curvearrowright$   $\mathbb{Z}$   $\curvearrowright$   $\curvearrowleft$   $\curvearrowleft$  ENG

# **กำรนิยำมตัวแปร ก ำหนด Measurement**

 $\Box$  $\times$ Graphs File  $Edit$ **View** Data Transform Analyze Utilities Extensions Window Help ₩ 飴 **Man**  $\frac{a}{14}$ **III**  $\Gamma$  2 罩  $\bigodot$ 而 Width Decimals **Label** Columns Alian Measure Role Name Type Values **Missing**  $\overline{1}$ Gender Numeric l.R  $\overline{2}$ None None 8 **三 Right** Unknown  $\blacktriangleright$  Input  $\overline{2}$  $|8|$  $\overline{2}$  $\sum$  Input Age **Numeric** None None **R** 三 Right Unknown  $\overline{3}$ Educa  $|8|$ b. None None 18 三 Right  $\sum$  Input Numeric **Unknown**  $\overline{4}$ l8  $\overline{2}$ **R** 三 Right  $\sum$  Input **Religous** Numeric None None **Unknown**  $\sqrt{5}$  $\overline{8}$  $\overline{2}$ None None <sup>8</sup> **三 Right** Unknown  $\sim$  Input **Status** Numeric  $6^{\circ}$ 2  $\sum$  Input 8 None None 8 三 Right Unknown Career1 Numeric  $\overline{7}$  $|8|$  $\overline{2}$ None <sup>8</sup> Unknown  $\sum$  Input Career<sub>2</sub> Numeric None **三 Right**  $\overline{2}$  $8$  $|8|$ None None **R** 三 Right Unknown  $\sum$  Input Belong Numeric -9 **R**  $\overline{2}$  $\sum$  Input House Numeric None None **R** 三 Right Unknown  $\overline{2}$  $10$  $\overline{8}$ **R** Unknown  $\sum$  Input LandT Numeric None None 三 Right  $|8|$  $\overline{2}$ 三 Right  $\sum$  Input  $11$ Land1 **Numeric** None None **R** Unknown  $12$ <u>la</u>  $\overline{2}$ None None <sup>8</sup> 三 Right  $\sim$  Input Land<sub>2</sub> Numeric Unknown 8 2  $13$ Land3 Numeric None None **R 三 Right** Unknown  $\sum$  Input  $14$  $15<sub>15</sub>$  $16$  $17$ **ปรับระดับมำตรกำรวัดของตัวแปร ว่ำเป็ นแบบใด**   $18<sup>°</sup>$ 19 20  $21$ **Nominal, Ordinal, Scale**22 23 24 OE. 41 Data View **Variable View** 

ē.

**目** 

e

喘口

 $w =$ 

து

 $\bullet$ 

H  $\varphi$  Type here to search IBM SPSS Statistics Processor is rea Processor area code:ON

 $\wedge$   $\oplus$   $\otimes$   $\otimes$   $\otimes$   $\otimes$   $\wedge$  ENG

 $x^{\pm}$ 

17:42

7/2/2564

帚

# **กำรนิยำมตัวแปร ก ำหนด Measurement**

O  $\times$ Edit **View** Data Transform Analyze Graphs Utilities Extensions Window  $He$ ान<br>जन्म <u>lkl</u> 鼺 ₩  $\bigodot$  $\Gamma$  2 Width Decimals Label Columns Alian Measure Role Name Type Values Missina  $\mathscr{R}$  Scale  $\overline{1}$ Gender l8 ١O {1, เพศชาย} None **三 Right**  $\mathbf{v}$  .  $\sim$  Input Numeric l8  $\overline{2}$ in Scale Age Numeric 8  $\overline{0}$ None None 8 **三 Right ระดับมำตรกำรวัดของตัวแปร T**Ordinal  $\overline{3}$ Educa  $|8|$  $\overline{0}$ None None R **三 Right** Numeric **A** Nominal  $\overline{4}$ Religous Numeric  $|8|$  $\overline{0}$ None None R 三 Right N.  $\overline{\text{u}^{\text{t}}}$ **เพศ : Nominal** Input  $5<sup>5</sup>$ **R**  $\overline{0}$ **三 Right** Status Numeric None None Unknown 6 8  $\Omega$ None None R **三 Right** Unknown  $\blacksquare$  Input Career1 Numeric **อำยุ : Scale**  $\overline{7}$  $\overline{8}$ Input Career2 Numeric  $\overline{0}$ None None l R 三 Right Unknown  $\overline{8}$ <sup>8</sup>  $\overline{0}$ l8 **三 Right** Unknown  $\sum$  Input Belong Numeric None None **กำรศึกษำ: Nominal** -9  $\overline{8}$  $\overline{0}$ None None 8 Unknown  $\sum$  Input House Numeric **三 Right**  $10<sup>10</sup>$ LandT Numeric l8  $\overline{0}$ None None **三 Right** Unknown  $\blacksquare$  Input  $11$ l R  $\overline{0}$  $\blacktriangleright$  Input Land1 Numeric None None 三 Right Unknown **ศำสนำ : Nominal**  $12$ l8  $\overline{0}$ R **三 Right**  $\blacksquare$  Input Land2 Numeric None None Unknown  $13$ ١o Land3 Numeric 8 None None **三 Right** Unknown  $\blacksquare$  Input **สถำนภำพ: Nominal**  $14$ **จ ำนวนที่ดินท ำกิน : Scale** 15 **อำชีพหลัก: Nominal**  $16<sup>°</sup>$ **จ ำนวนที่ดินของตนเอง : Scale**  $17<sub>1</sub>$ **อำชีพเสริม: Nominal** 18 **จ ำนวนที่ดินเช่ำผู้อื่น : Scale** 19 **เจ้ำของบ้ำน: Nominal**  $\overline{20}$  $21$ **จ ำนวนที่ดินให้ผู้อื่นเช่ำ : Scaleลักษณะบ้ำน: Nominal** 22 23 24 or. 41

喘

蔨

P

耳.

 $W$ 

தி

 $\bullet$ 

Data View **Variable View** 

H

IBM SPSS Statistics Processor is ready

 $\varphi$  Type here to search

Unicode:ON

 $\wedge$   $\overline{0}$   $\overline{4}$   $\overline{8}$   $\overline{1}$   $\overline{6}$   $\overline{4}$   $\times$   $\overline{1}$   $\overline{1}$   $\overline{1}$ 

18:05

7/2/2564

0  $\mathsf{X}$ File Edit **View** Data Transform Analyze Graphs Utilities Extensions Window Help 瓂 **Filled** Ħ  $\mathbb{R}^{\mathbb{A}}$ 負 ▙▖▆▓▏▓▞ 顔 Щ, r 1  $\bigodot$  $\varphi$ ы Columns Align Role Name Type Width **Decimals** Label Values Missing Measure  $\overline{8}$ {1, เพศชาย}... None 三 Right **A** Nominal  $\sum$  Input  $\overline{1}$ Gender Numeric  $\overline{0}$ 8  $\overline{2}$  $|8|$  $\overline{0}$ None None 8 **三 Right** *S*cale  $\sum$  Input Age Numeric  $\overline{3}$  $|8|$  $\overline{0}$ 1, ใม่ใต้รับก... None 8 **三 Right A** Nominal Input Education Numeric  $\overline{4}$ **Religious** Numeric 8  $\overline{\mathbf{0}}$ {1, ศาสนาพุท.. None 8 三 Right **A** Nominal Input 11. หัวหน้าคร... None  $5<sup>5</sup>$  $|8|$  $\overline{0}$ 8 三 Right **A** Nominal  $\sum$  Input **Status** Numeric  $\sum$  In 6  $\overline{8}$  $\overline{0}$ {1, ท่านา}... None 8 三 Right **&** Nominal Career1 Numeric  $\overline{\mathbf{v}}$  $\overline{7}$ **&** Nominal Career<sub>2</sub> Numeric 8  $\overline{0}$ {1, ท่านา}... None 8 三 Right **ก ำหนด Measurement**   $\overline{\mathbf{v}}$ 8  $|8|$  $\overline{0}$ 1, เป็นของต... None 8 三 Right & Nominal Belong Numeric -9  $|8|$  $\overline{0}$ {1, บ้านใม้ขึ้น.. None 8 **三 Right &** Nominal House Numeric **มำตรำกำรวัดของตัว**  $10<sup>10</sup>$ LandTotal Numeric 8  $\overline{0}$ None None 8 三 Right Scale Scale  $|8|$ **三 Right**  $11$ LandOwn Numeric  $\overline{0}$ None None 8 Scale  $12$ LandRent 8  $\overline{0}$ None R **■ Right** Numeric None **แปรเรียบร้อยแล้วค่ะ**Scale  $13$ LandFRent Numeric **R**  $\overline{0}$ None None R 三 Right  $14$ 15  $16<sup>°</sup>$  $17$ 18 19 20  $21$ 22 23 24  $\overline{or}$ м Data View Variable View IBM SPSS Statistics Processor is ready Unicode:ON

會

耳.

e

**Part** 

喘。

 $\bullet$ 

 $W =$ 

 $x =$ 

 $\Sigma^a$ 

H

∧ ⊙ • × 细 后 < 1× 1mg

19:38

7/2/2564

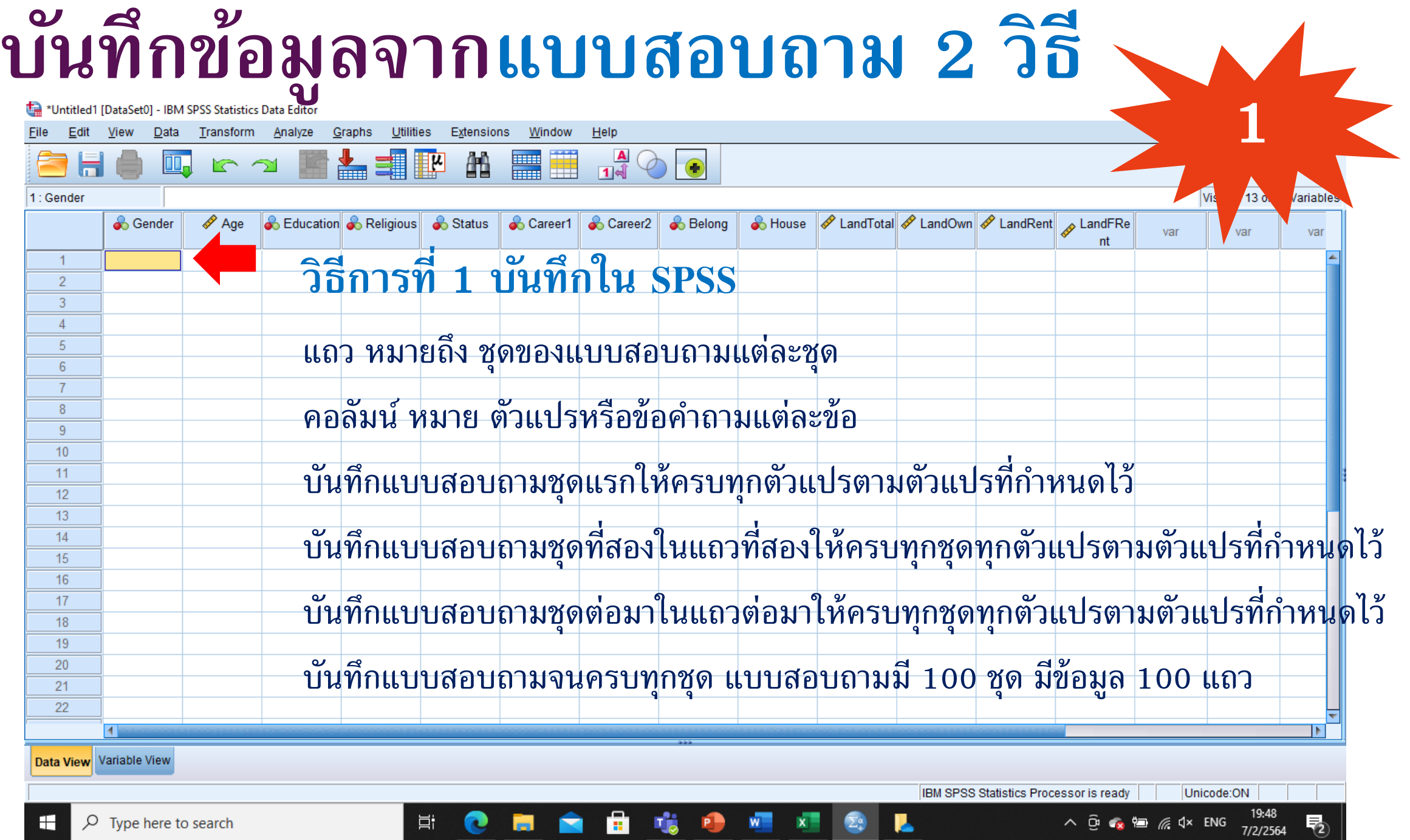

œ

**TELEVISION** 

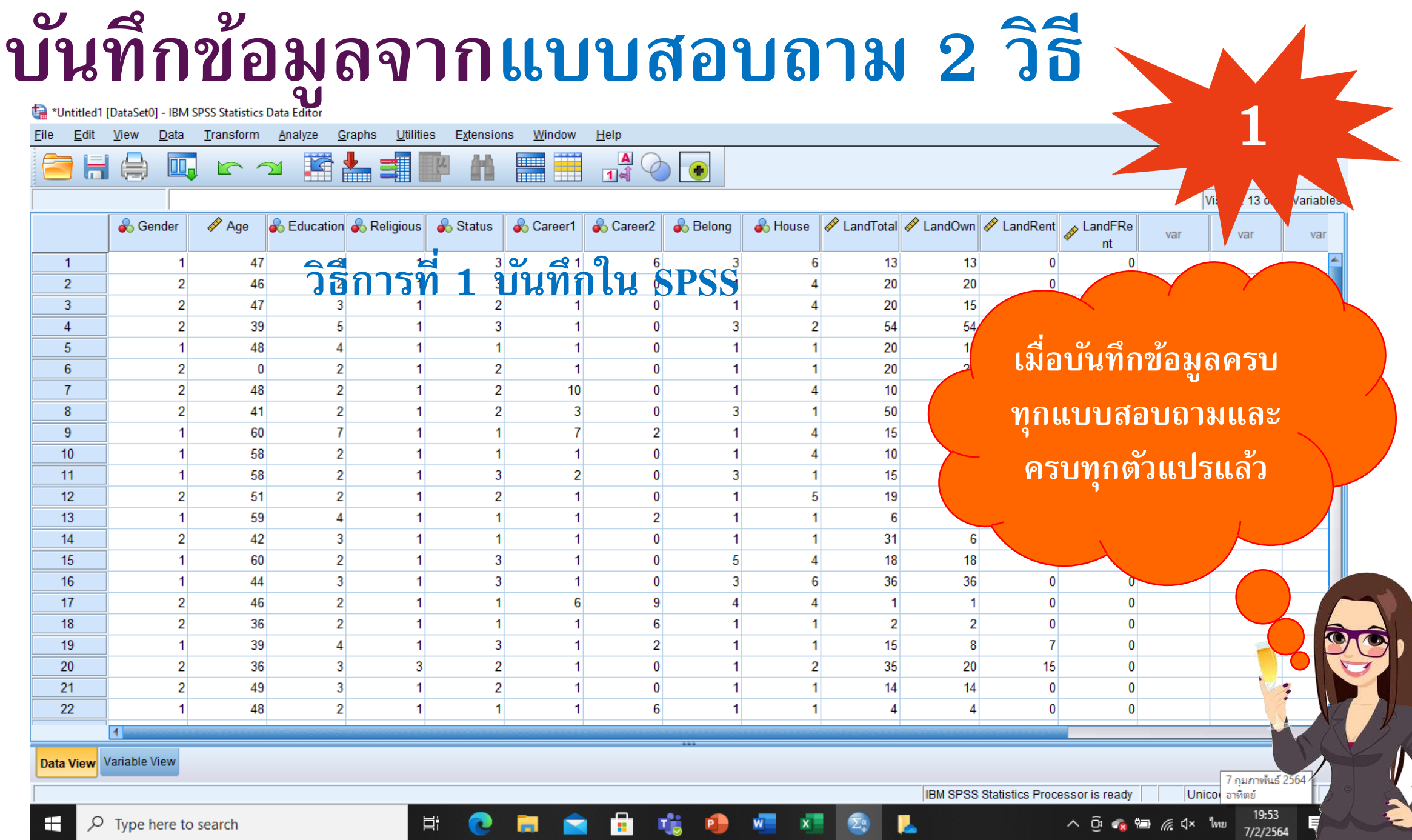

**COL** 

### **บันทึกข้อมูลจำกแบบสอบถำม 2 วิธี**

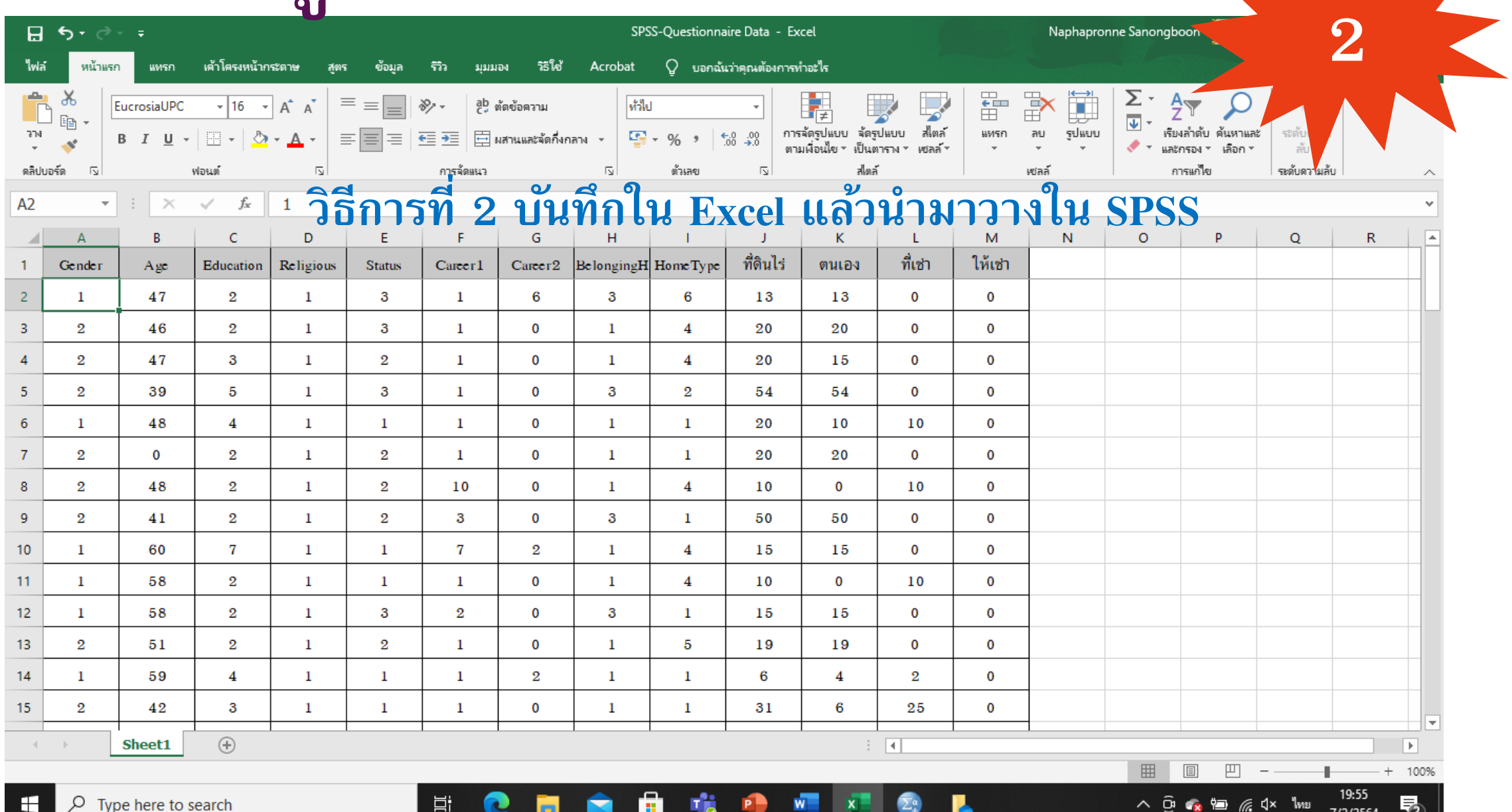

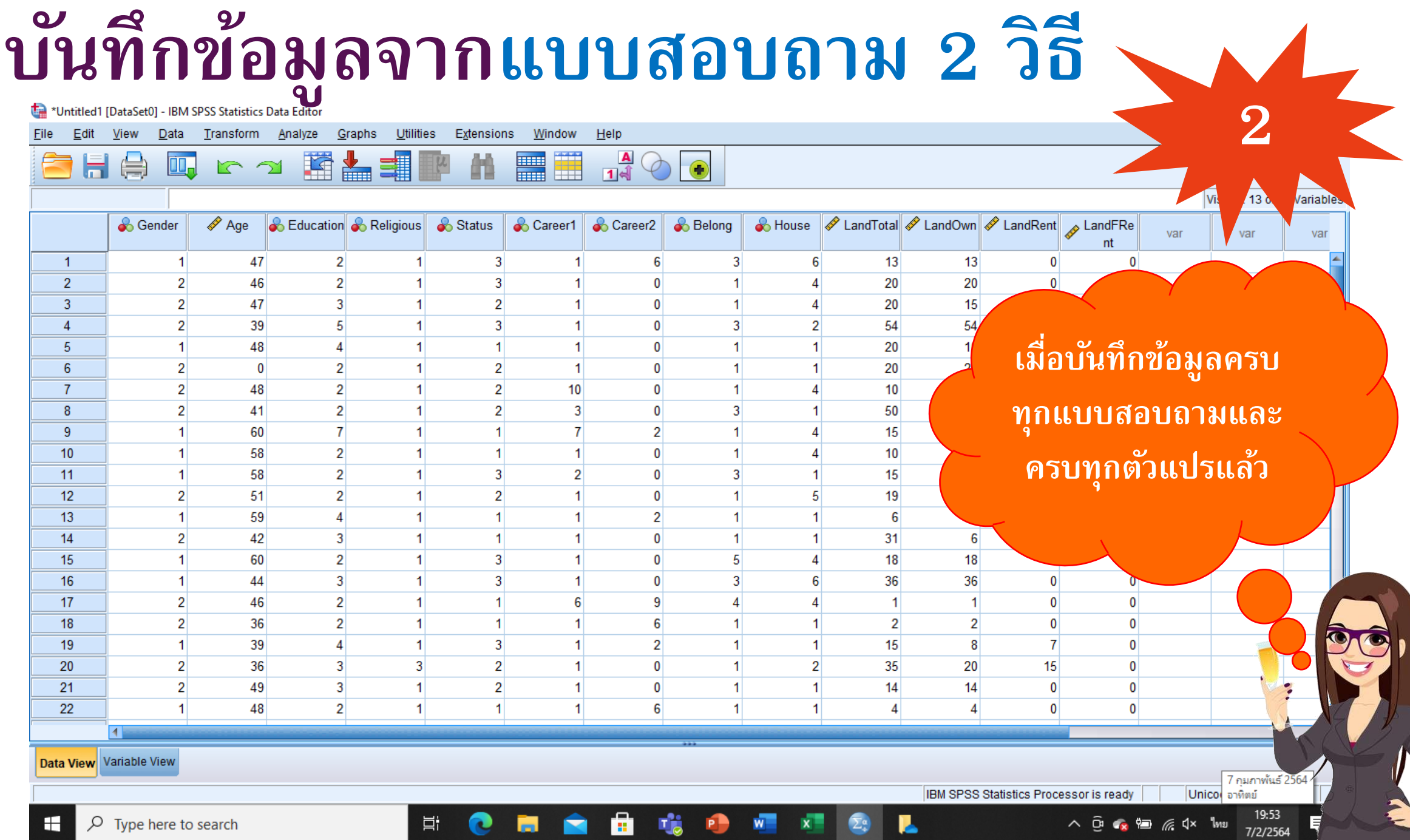

₩.

ю

ш

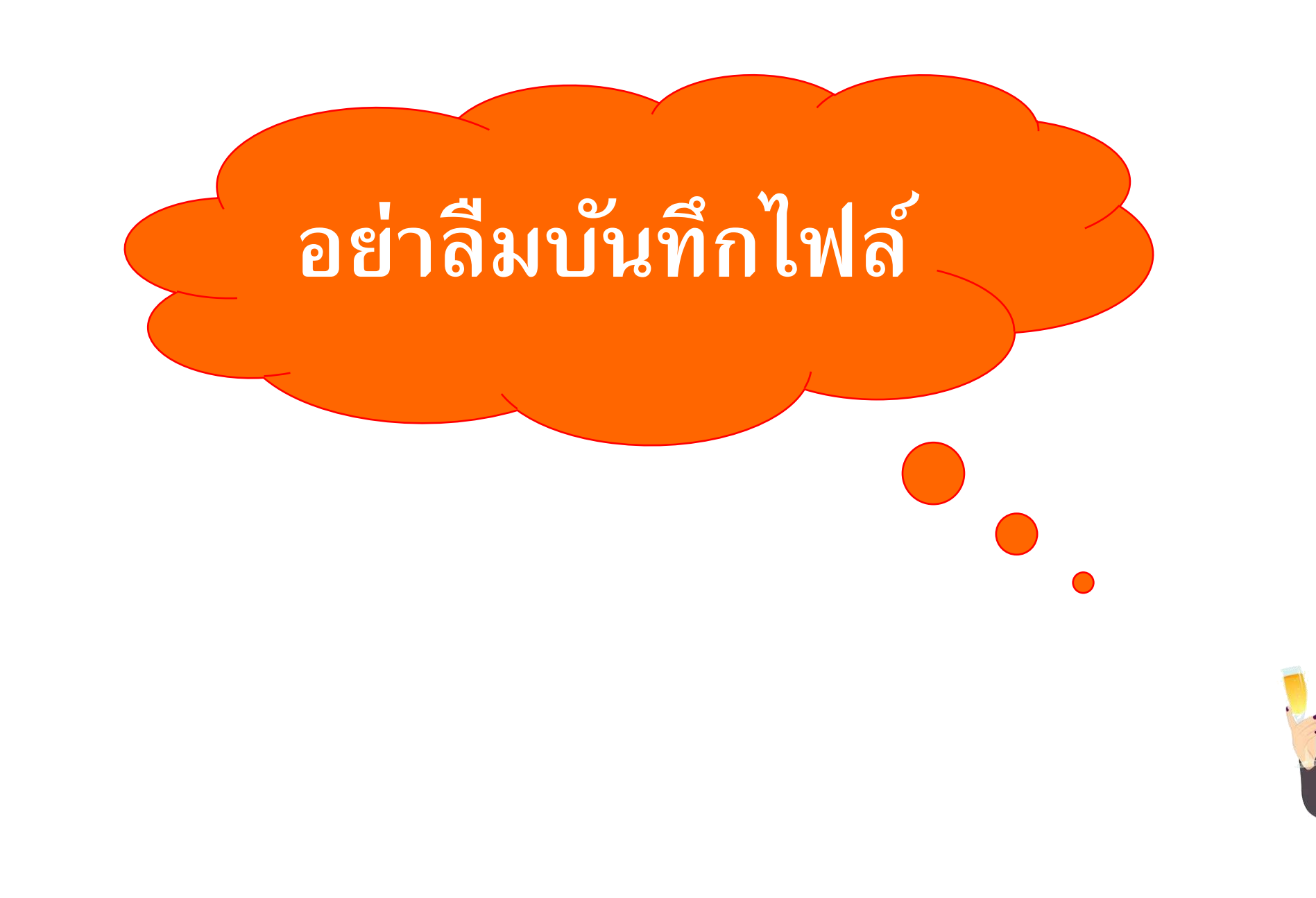

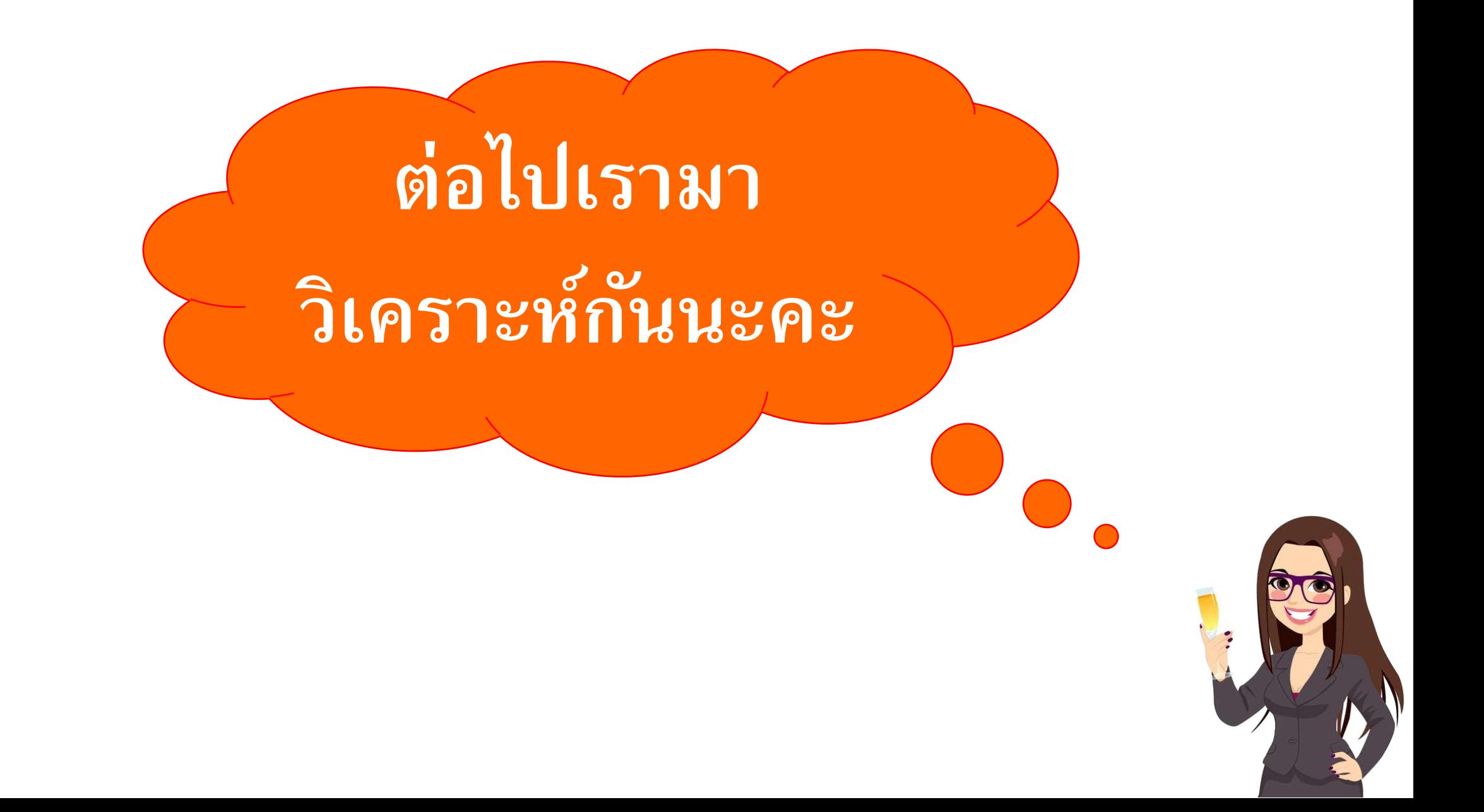

### **กำรวิเครำะห์ข้อมูล**

การวิเคราะห์ข้อมูลทางสถิติ จำแนกเป็น **กำรวิเครำะห์สถิติเชิงพรรณนำ** 

**1 2**

**(Descriptive Statistics)** วิเคราะห์ ลักษณะของตัวอย่างเพื่ออธิบายลักษณะ ของประชากร โดยใช้ค่าสถิติ

- ร้อยละ (จากตารางแจกแจงความถ ี)
- ค าเฉล ี ย และส วนเบ ี ยงเบนมาตรฐาน **่** ่ **่** ่
- ความสัมพันธ์ของตัวแปร

**กำรวิเครำะห์สถิติเชิงอนุมำน (Inferential Statistics)** วิเคราะห์เพื่อ ทดสอบการเป็นตัวแทนที่ดีของตัวอย่าง ่ ส าหรับประชากร โดยใช้ค่าสถิติ

- การแจกแจงแบบที
- การแจกแจงไคสแควร์

#### ี เราจะเริ่มต้นวิเคราะห์สถิติเชิงพรรณนา <mark>การสร้างตารางแจกแจงความถี่</mark>สำหรับข้อ<mark>หุ</mark>ล

#### นามมาตรา (Nominal Scale)<br><sup>t</sup>a \*Untitled1 [DataSet0] - IBM SPSS Statistics Data Editor

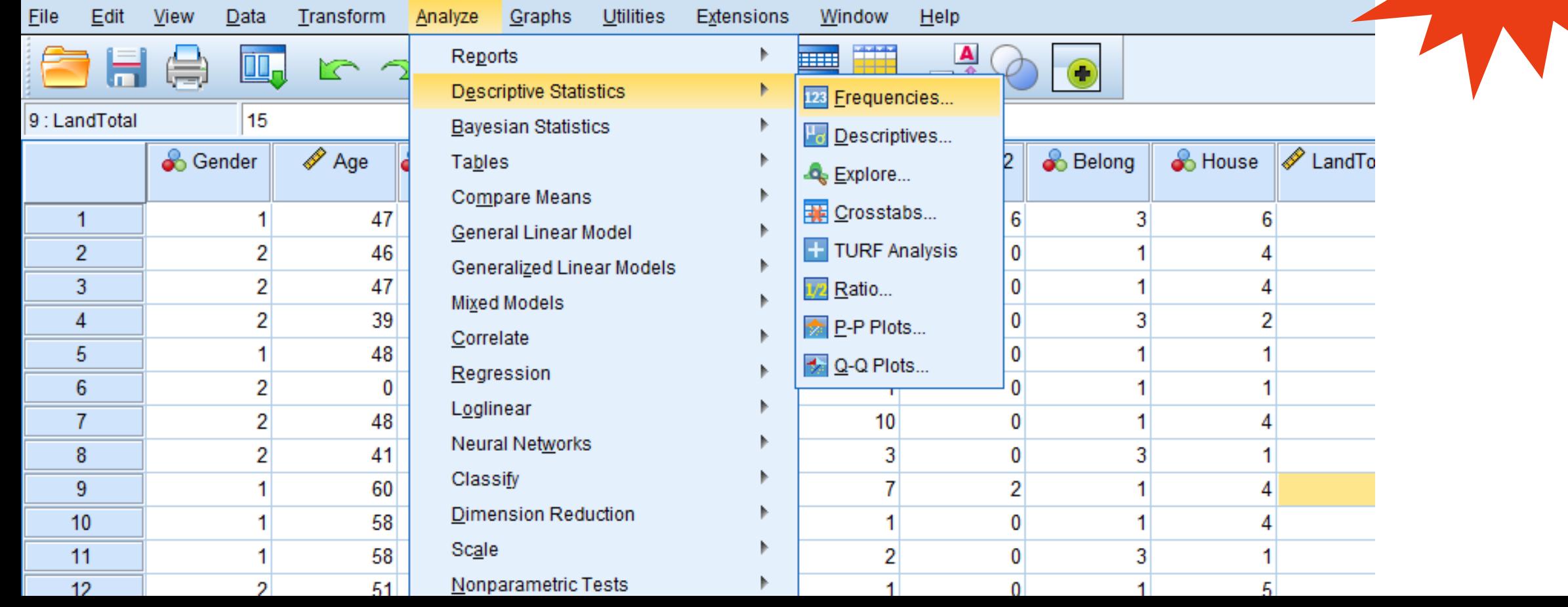

ี่ เราจะเริ่มต้นวิเคราะห์ <mark>การสร้างตารางแจกแจงความถี่</mark>สำหรับข้อมูลนามมาตรา

#### $\pmb{\quad \text{(Nominal Scale)}}$

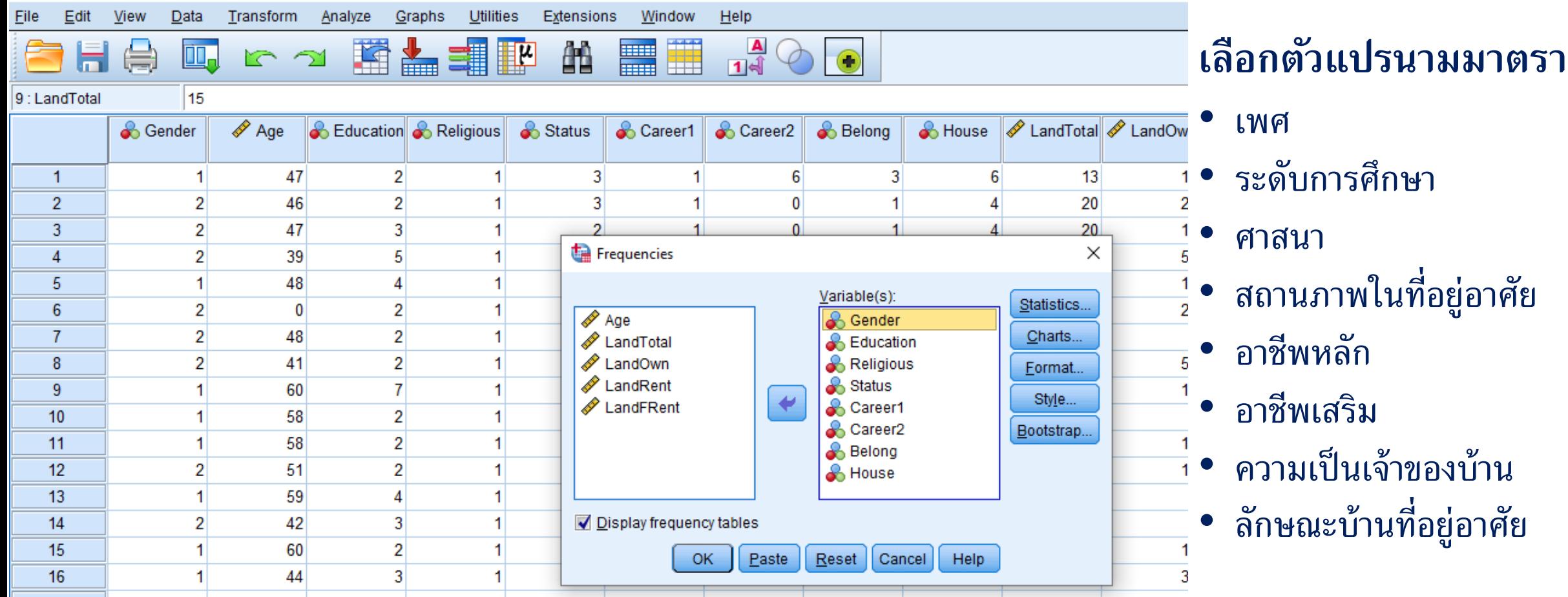

จะได้ <mark>ตารางแจกแจงความถี่</mark>สำหรับข้อมูลนามมาตรา (Nominal Scale)

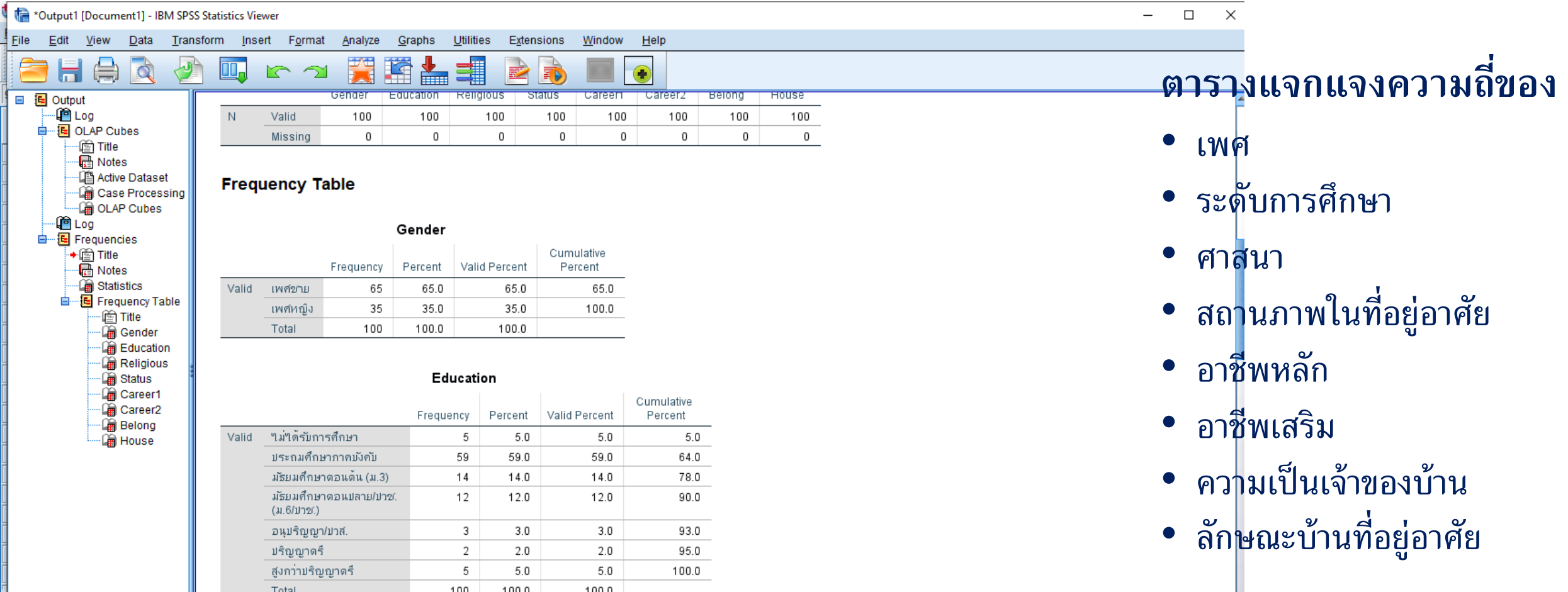

#### เราจะเริ่มต้นวิเคราะห์สถิติเชิงพรรณนา **ด้วยค่ำเฉลี่ย และส่วนเบี่ยงเบนมำตรฐำน**  สำหรับข้อมูลอัตราส่วน (Ratio Scale)<br><sup>1</sup><sup>\*Untitled1 [DataSet0] - IBM SPSS Statistics Data Editor</sup>

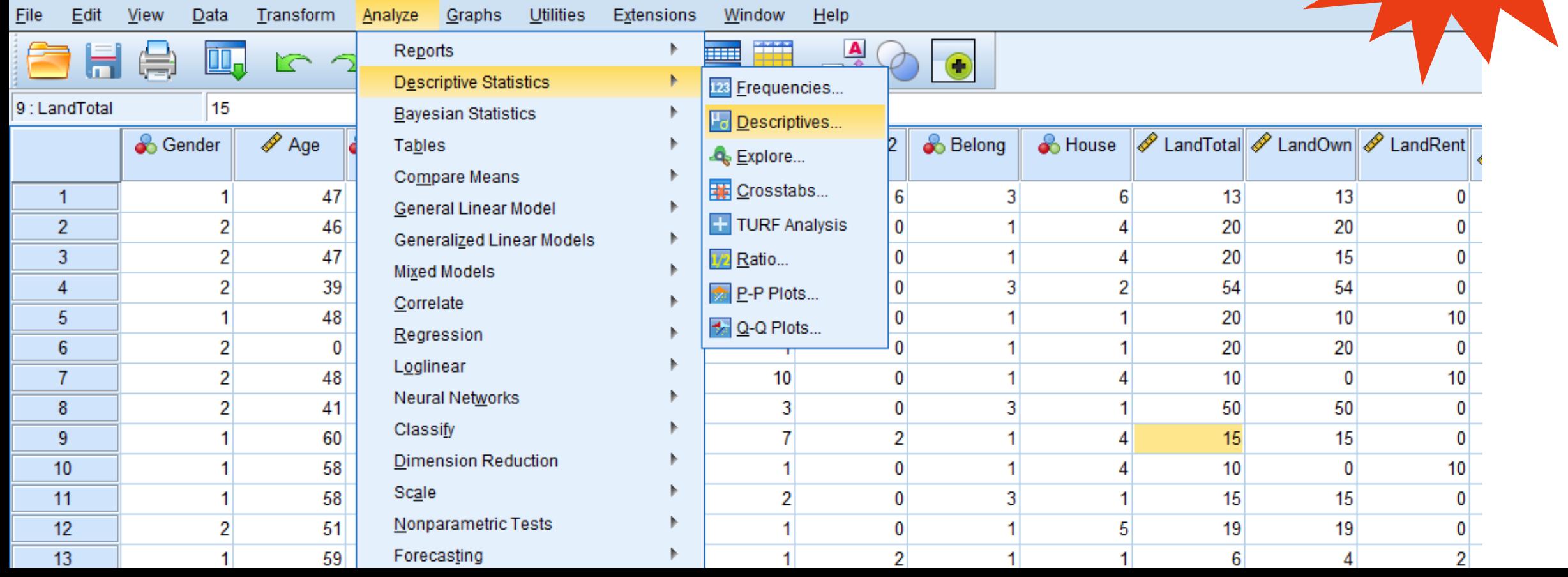

#### เราจะเริ่มต้นวิเคราะห์สถิติเชิงพรรณนา **ด้วยค่ำเฉลี่ย และส่วนเบี่ยงเบนมำตรฐำน**  สำหรับข้อมูลอัตราส่วน (Ratio Scale)

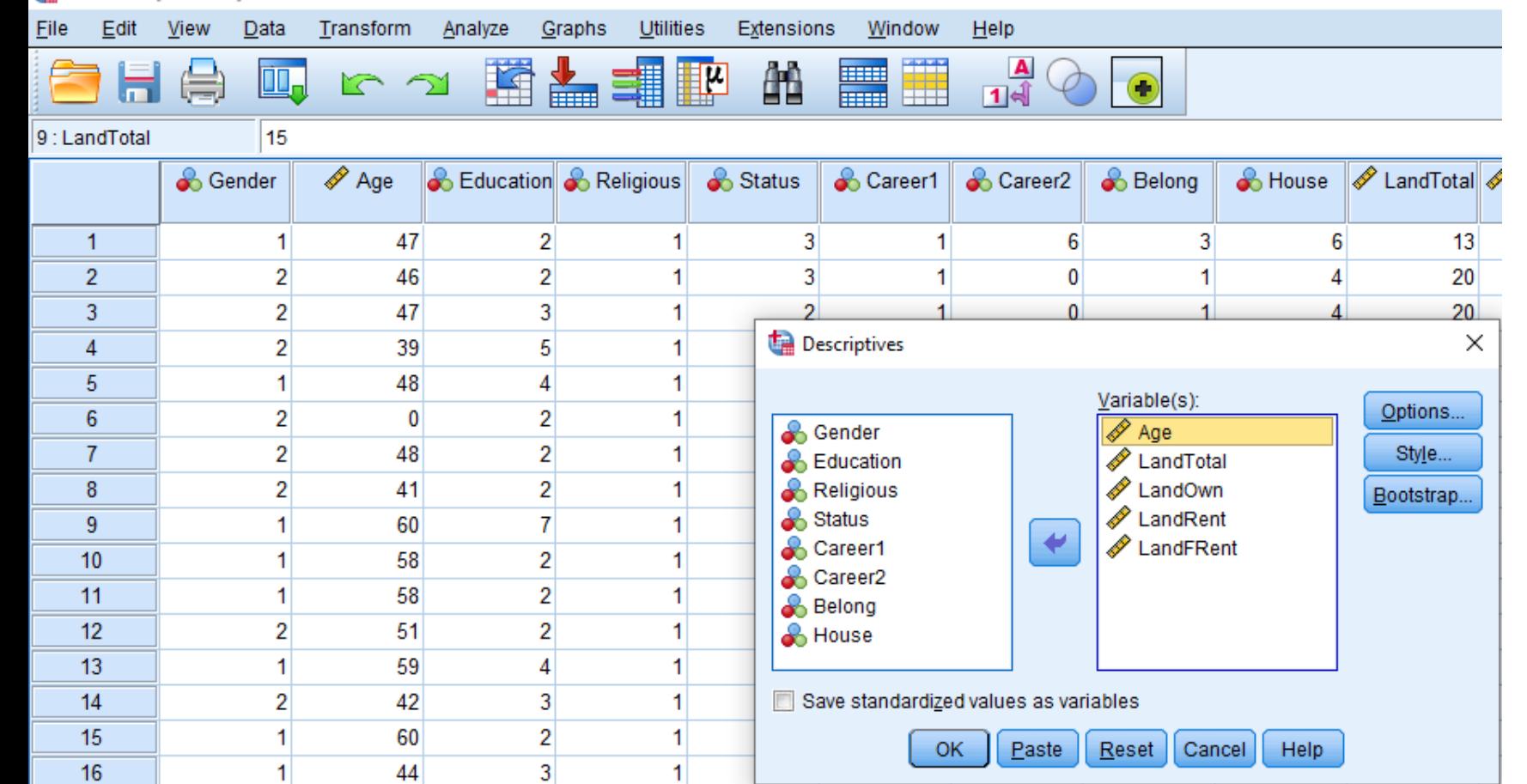

#### **เลือกตัวแปรอัตรำส่วน**

• อายุ

- จำนวนที่ดินทำกินทั้งหมด **.**
- จำนวนที่ดินที่ของตนเอง ่ ่
- จำนวนที่ดินที่เช่าผู้อื่น ֧֚֘֒<u>֓</u> ่ **่**
- จำนวนที่ดินให้ผู้อื่นเช่า **.** ่

เราจะเริ่มต้นวิเคราะห์สถิติเชิงพรรณนา **ด้วยค่ำเฉลี่ย และส่วนเบี่ยงเบนมำตรฐำน** 

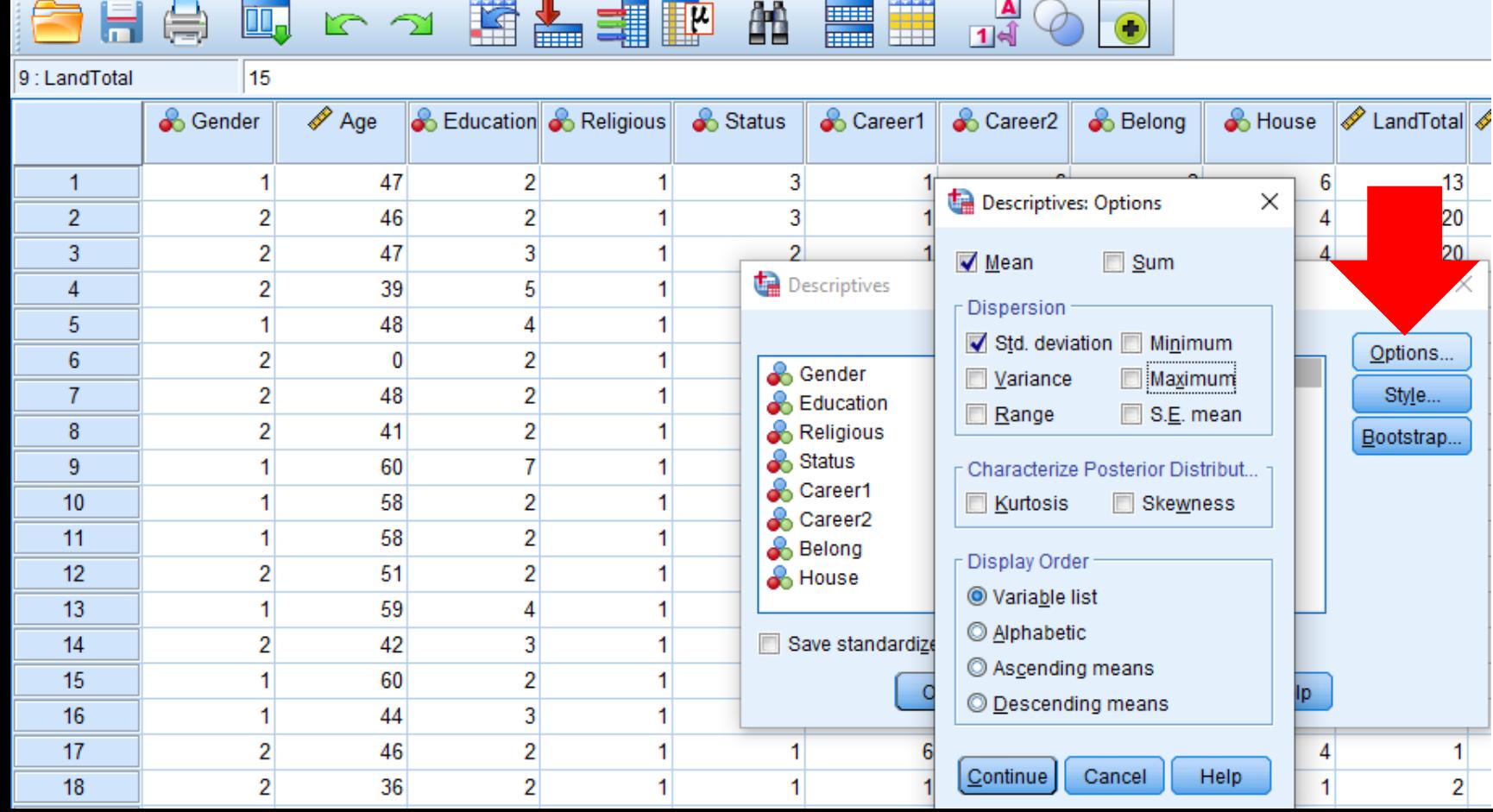

the \*Untitled1 [Data of on of of the strengton of the strengton of the strengtons of the window delp

**เลือก "Options"**

**"Descriptive Options"** เลือกสถิติที่ต้องการใช้ ส่วนใหญ่

- Mean
- Std. Deviation
- กด "Continue"

กด "OK"

เราจะเริ่มต้นวิเคราะห์สถิติเชิงพรรณนา **ด้วยค่ำเฉลี่ย และส่วนเบี่ยงเบนมำตรฐำน**  ส าหรับข้อมูลอัตราส่วน (Ratio Scale)

lai Career1 la Career2 …[a] Belong 乌 House 响 Log **Descriptives** → Title ⊹<mark>l<sub>r</sub> Notes</mark> Descriptive Statist

 $\rightarrow$  Descriptives

#### **Descriptive Statistics**

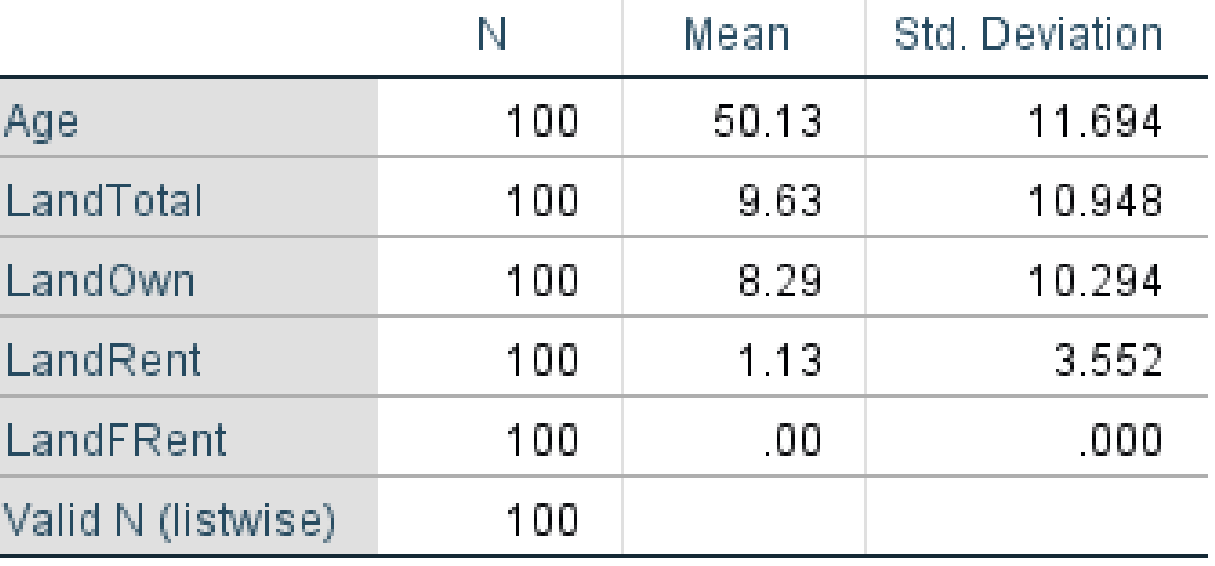

### **กำรวิเครำะห์ทำงสถิติเชิงอนุมำน 2**

- ก่อนวิเคราะห์ข้อมูล ให้พิจารณา**วัตถุประสงค์**และ**สมมติฐำนของกำรวิจัย**
- **สมมติ**วัตถุประสงค์และสมมติฐานการวิจัยเป็นดังนี้
- **วัตถุประสงค์กำรวิจัย** o เพ ื ออธบ ิ ายล ั กษณะการถ ื อครองท ด ีิ นของประชากรในพ ้ ื นท ี ่ ○ เพื่ออธิบายความสัมพันธ์ระหว่างจำนวนที่ดินและอาชีพหลักของประชากรในพื้นที่ ่  $\overline{\phantom{a}}$ ่
- **สมมติฐำนกำรวิจัย (สมมติว่ำเป็ นดังนี้)**

 $\circ$  ลักษณะการถือครองที่ดินแตกต่างกันตามอายุของหัวหน้าครัวเรือน ่ ่  $\frac{1}{2}$ o ล ั กษณะการถ ื อครองท ด ีิ นแตกต างกน ั ตามระด ั บการศ ึ กษา ่ ่  $\circ$  ประชากรในพื้นที่ที่มีอาชีพทำนามีที่ดินมากกว่าอาชีพอื่น **่ ่**  $\overline{\phantom{a}}$ ่ **่** ่  $\overline{a}$ 

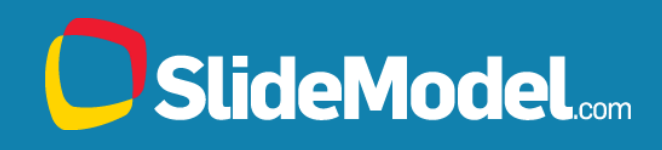

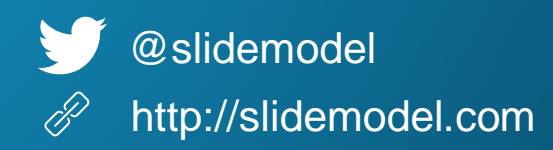